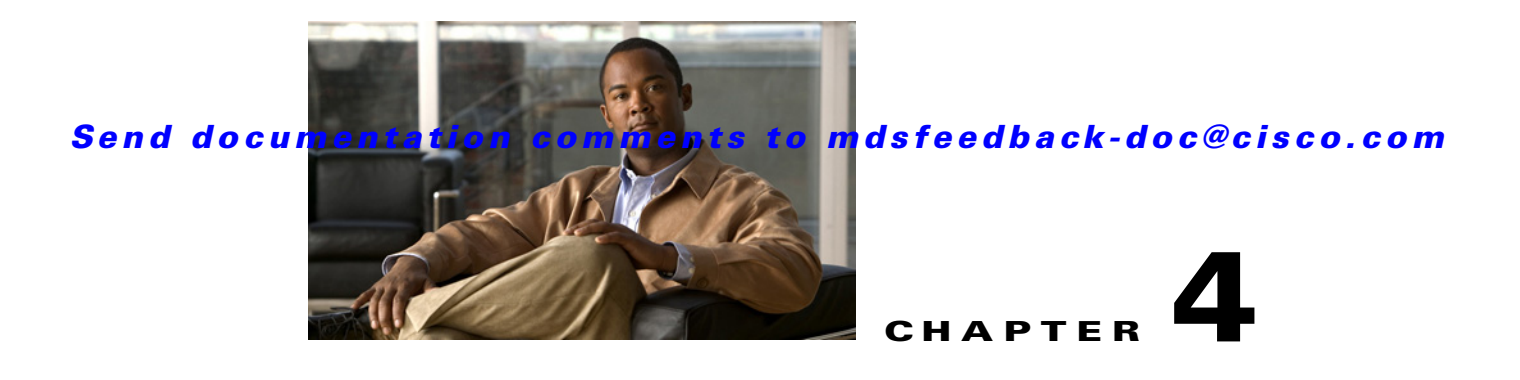

# **Configuring Call Home**

Call Home provides an e-mail-based notification of critical system events. A versatile range of message formats are available for optimal compatibility with pager services, standard e-mail, or XML-based automated parsing applications.

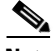

**Note** Cisco Autonotify is upgraded to a new capability called Smart Call Home. Smart Call Home has significant functionality improvement over Autonotify and is available across the Cisco product range. For detailed information on Smart Call Home, see the Smart Call Home page at this location: http://www.cisco.com/go/smartcall/

This chapter includes the following sections:

- [Information About Call Home, page 4-1](#page-0-0)
- **•** [Guidelines and Limitations, page 4-21](#page-20-0)
- **•** [Default Settings, page 4-22](#page-21-0)
- **•** [Configuring Call Home, page 4-22](#page-21-1)
- **•** [Verifying Call Home Configuration, page 4-37](#page-36-0)
- **•** [Monitoring Call Home, page 4-40](#page-39-0)
- **•** [Additional References, page 4-45](#page-44-0)
- **•** [Feature History for Call Home, page 4-46](#page-45-0)

# <span id="page-0-0"></span>**Information About Call Home**

The Call Home feature provides message throttling capabilities. Periodic inventory messages, port syslog messages, and RMON alert messages are added to the list of deliverable Call Home messages. If required you can also use the Cisco Fabric Services application to distribute the Call Home configuration to all other switches in the fabric.

The Call Home service provides e-mail-based notification of critical system events. A versatile range of message formats are available for optimal compatibility with pager services, standard e-mail, or XML-based automated parsing applications.

Common features may include the following:

- **•** Paging the network support engineer
- **•** E-mailing the Network Operations Center

Г

**•** Raising a direct case with the Technical Assistance Center

The Call Home functionality is available directly through the Cisco MDS 9000 Family switches and the Cisco Nexus 5000 Series switches. It provides multiple Call Home messages, each with separate potential destinations. You can define your own destination profiles in addition to predefined profiles; you can configure up to 50 e-mail addresses for each destination profile. Flexible message delivery and format options make it easy to integrate specific support requirements.

The Call Home feature offers the following advantages:

- **•** Fixed set of predefined alerts for trigger events on the switch.
- **•** Automatic execution and attachment of relevant command output.

This section includes the following topics:

- **•** [Call Home Features, page 4-2](#page-1-0)
- **•** [About Smart Call Home, page 4-3](#page-2-0)
- **•** [Call Home Destination Profiles, page 4-5](#page-4-0)
- **•** [Call Home Alert Groups, page 4-5](#page-4-1)
- **•** [Call Home Message Level Feature, page 4-6](#page-5-0)
- **•** [Syslog-Based Alerts, page 4-6](#page-5-1)
- [RMON-Based Alerts, page 4-7](#page-6-0)
- **•** [General E-Mail Options Using HTTPS Support, page 4-7](#page-6-1)
- **•** [Multiple SMTP Server Support, page 4-7](#page-6-2)
- [Periodic Inventory Notification, page 4-8](#page-7-0)
- **•** [Duplicate Message Throttle, page 4-8](#page-7-1)
- **•** [Call Home Configuration Distribution, page 4-8](#page-7-2)
- **•** [Fabric Lock Override, page 4-8](#page-7-3)
- **•** [Clearing Call Home Name Server Database, page 4-9](#page-8-0)
- **•** [EMC E-mail Home Delayed Traps, page 4-9](#page-8-1)
- **•** [Event Triggers, page 4-10](#page-9-0)
- **•** [Call Home Message Levels, page 4-12](#page-11-0)
- **•** [Message Contents, page 4-14](#page-13-0)

## <span id="page-1-0"></span>**Call Home Features**

The Call Home functionality is available directly through the Cisco MDS 9000 Family switches and the Cisco Nexus 5000 Series switches. It provides multiple Call Home profiles (also referred to as *Call Home destination profiles*), each with separate potential destinations. You can define your own destination profiles in addition to predefined profiles.

The Call Home function can even leverage support from Cisco Systems or another support partner. Flexible message delivery and format options make it easy to integrate specific support requirements.

The Call Home feature offers the following advantages:

- **•** Fixed set of predefined alerts and trigger events on the switch.
- **•** Automatic execution and attachment of relevant command output.

- Multiple message format options:
	- **–** Short Text—Suitable for pagers or printed reports.
	- **–** Plain Text—Full formatted message information suitable for human reading.
	- **–** XML—Matching readable format using Extensible Markup Language (XML) and document type definitions (DTDs) named Messaging Markup Language (MML). The MML DTD is published on the Cisco.com website at http://www.cisco.com/. The XML format enables communication with the Cisco Systems Technical Assistance Center.
- Multiple concurrent message destinations. You can configure up to 50 e-mail destination addresses for each destination profile.
- **•** Multiple message categories including system, environment, switching module hardware, supervisor module, hardware, inventory, syslog, RMON, and test.
- **•** Secure messages transport directly from your device or through an HTTP proxy server or a downloadable transport gateway (TG). You can use a TG aggregation point to support multiple devices, or in cases where security requires that your devices not be connected directly to the Internet.

## <span id="page-2-0"></span>**About Smart Call Home**

Smart Call Home is a component of Cisco SMARTnet Service that offers proactive diagnostics, real-time alerts, and personalized web-based reports on select Cisco devices.

Smart Call Home provides fast resolution of system problems by analyzing Call Home messages sent from your devices and providing a direct notification path to Cisco customer support.

Smart Call Home offers the following features:

- **•** Continuous device health monitoring and real-time diagnostics alerts.
- **•** Analysis of Call Home messages from your device and where appropriate, automatic service request generation, routed to the appropriate TAC team, including detailed diagnostic information to speed problem resolution.
- **•** Web-based access to Call Home messages and recommendations, inventory and configuration information for all Call Home devices. Provides access to associated Field Notices, Security Advisories and End-of-Life Information.

[Table 4-1](#page-3-0) lists the benefits of Smart Call Home.

 $\mathbf I$ 

<span id="page-3-0"></span>

| <b>Feature</b>         | <b>Smart Call Home</b>                                                                                                    | <b>Autonotify</b>                                                                                            |
|------------------------|----------------------------------------------------------------------------------------------------|----------------------------------------------------------------------------------------------------|
| Low touch registration | The registration process is<br>considerably streamlined.<br>Customers no longer need to<br>know their device serial<br>number or contract<br>information. They can<br>register devices without<br>manual intervention from<br>Cisco by sending a message<br>from those devices. The<br>procedures are outlined at<br>www.cisco.com/go/smartcall | Requires the customer to request<br>Cisco to add each specific serial<br>number to the database.             |
| Recommendations        | Smart Call Home provides<br>recommendations for known<br>issues including those for<br>which SRs are raised and for<br>which SRs are not<br>appropriate but for which<br>customers might want to still<br>take action on.                                                                                                    | Autonotify raises SRs for a set of<br>failure scenarios but no<br>recommendations are provided for<br>these. |
| Device report          | Device report includes full<br>inventory and configuration<br>details. Once available, the<br>information in these reports<br>will be mapped to field<br>notices, PSIRTs, EoX<br>notices, configuration best<br>practices and bugs.                                                                                                    | No.                                                                                                    |
| History report         | The history report is<br>available to look up any<br>message and its contents,<br>including show commands,<br>message processing, analysis<br>results, recommendations<br>and service request numbers<br>for all messages sent over the<br>past three months.                                                                                   | A basic version is available that does<br>not include contents of message.                                   |

*Table 4-1 Benefits of Smart Call Home Compared to Autonotify*

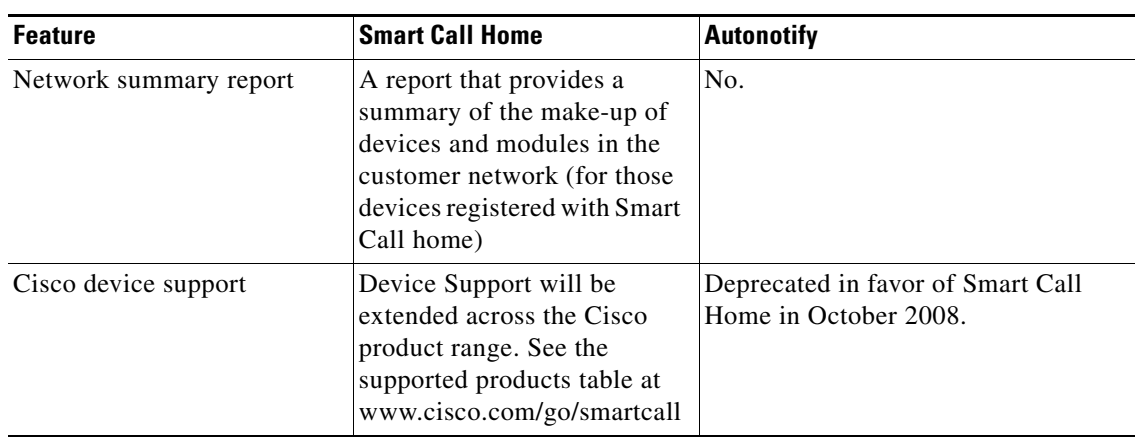

*Table 4-1 Benefits of Smart Call Home Compared to Autonotify (continued)*

### **Obtaining Smart Call Home**

If you have a service contract directly with Cisco Systems, you can receive automatic case generation from the Technical Assistance Center by registering with the Smart Call Home service.

You need the following items to register:

- **•** The SMARTnet contract number for your switch.
- **•** Your e-mail address
- **•** Your Cisco.com ID

For detailed information on Smart Call Home, including quick start configuration and registration steps, see the Smart Call Home page at this location:

http://www.cisco.com/go/smartcall/

## <span id="page-4-0"></span>**Call Home Destination Profiles**

A destination profile contains the required delivery information for an alert notification. Destination profiles are typically configured by the network administrator.

Using alert groups you can select the set of Call Home alerts to be received by a destination profile (predefined or user defined). Alert groups are predefined subsets of Call Home alerts supported in all switches in the Cisco MDS 9000 Family and the Cisco Nexus 5000 Series. Different types of Call Home alerts are grouped into different alert groups depending on their type. You can associate one or more alert groups to each profile as required by your network.

## <span id="page-4-1"></span>**Call Home Alert Groups**

An alert group is a predefined subset of Call Home alerts supported in all switches in the Cisco MDS 9000 Family and Cisco Nexus 5000 Series. Alert groups allow you to select the set of Call Home alerts to be received by a destination profile (predefined or user-defined). A Call Home alert is sent to e-mail destinations in a destination profile only if that Call Home alert belongs to one of the alert groups associated with that destination profile.

 $\mathbf I$ 

Using the predefined Call Home alert groups you can generate notification messages when certain events occur on the switch. You can customize predefined alert groups to execute additional **show** commands when specific events occur and to notify you of output other than from the predefined **show** commands.

### **Customized Alert Group Messages**

An alert group is a predefined subset of Call Home alerts supported in all switches in the Cisco MDS 9000 Family and Cisco Nexus 5000 Series switches. Alert groups allow you to select the set of Call Home alerts to be received by a destination profile (predefined or user-defined). The predefined Call Home alert groups generate notification messages when certain events occur on the switch. You can customize predefined alert groups to execute additional **show** commands when specific events occur.

The output from these additional **show** commands is included in the notification message along with the output of the predefined **show** commands.

## <span id="page-5-0"></span>**Call Home Message Level Feature**

The Call Home message level feature allows you to filter messages based on their level of urgency. Each destination profile (predefined and user-defined) is associated with a Call Home message level threshold. Any message with a value lower than the urgency threshold is not sent. Call Home severity levels are not the same as system message logging severity levels.

## <span id="page-5-1"></span>**Syslog-Based Alerts**

You can configure the switch to send certain syslog messages as Call Home messages. The messages are sent based on the mapping between the destination profile and the alert group mapping, and on the severity level of the generated syslog message.

To receive a syslog-based Call Home alert, you must associate a destination profile with the syslog alert groups (currently there is only one syslog alert group—syslog-group-port) and configure the appropriate message level.

The syslog-group-port alert group selects syslog messages for the port facility. The Call Home application maps the syslog severity level to the corresponding Call Home severity level (see the ["Call](#page-11-0)  [Home Message Levels" section on page 4-12](#page-11-0)). For example, if you select level 5 for the Call Home message level, syslog messages at levels 0, 1, and 2 are included in the Call Home log.

Whenever a syslog message is generated, the Call Home application sends a Call Home message depending on the mapping between the destination profile and the alert group mapping and based on the severity level of the generated syslog message. To receive a syslog-based Call Home alert, you must associate a destination profile with the syslog alert groups (currently there is only one syslog alert group—syslog-group-port) and configure the appropriate message level (see the ["Call Home Message](#page-11-0)  [Levels" section on page 4-12](#page-11-0)).

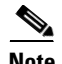

Note Call Home does not change the syslog message level in the message text. The syslog message texts in the Call Home log appear as they are described in the *Cisco MDS 9000 Family System Messages Reference*.

## <span id="page-6-0"></span>**RMON-Based Alerts**

You can configure the switch to send Call Home notifications corresponding to RMON alert triggers. All RMON-based Call Home messages have their message level set to NOTIFY (2). The RMON alert group is defined for all RMON-based Call Home alerts. To receive an RMON-based Call Home alert, you must associate a destination profile with the RMON alert group.

## <span id="page-6-1"></span>**General E-Mail Options Using HTTPS Support**

The HTTPS support for Call Home provides a transport method called HTTP. HTTPS support is used for a secure communication, and HTTP is used for nonsecure communication. You can configure an HTTP URL for the Call Home destination profile as a destination. The URL link can be from a secure server or nonsecure server. For a destination profile configured with the HTTP URL, the Call Home message is posted to the HTTP URL link.

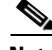

**Note** The Call Home HTTP configuration can be distributed over CFS on the switches running NX-OS Release 4.2(1) and later. The Call Home HTTP configuration cannot be distributed to switches that support the nondistributable HTTP configuration. Switches running lower versions than NX-OS Release 4.2(1) and later will ignore the HTTP configuration.

## <span id="page-6-2"></span>**Multiple SMTP Server Support**

Cisco MDS NX-OS and Cisco NX-OS 5000 Series switches support multiple SMTP servers for Call Home. Each SMTP server has a priority configured between 1 and 100, with 1 being the highest priority and 100 being the lowest. If the priority is not specified, a default value of 50 is used.

You can configure up to five SMTP servers for Call Home. The servers are contacted based on their priority. The highest priority server is contacted first. If the message fails to be sent, the next server in the list is contacted until the limit is exhausted. If two servers have equal priority, the one that was configured earlier is contacted.

If a high-priority SMTP server fails, the other servers will be contacted. A time delay may occur while sending a message. The delay is minimal if the attempt to send the message through the first SMTP server is successful. The delay may increase depending on the number of unsuccessful attempts with different SMTP servers.

**Note** The new configuration process is not related to the old configuration. However, if the SMTP servers are configured using both the old and new schemes, the older configuration is of the highest priority.

Multiple SMTP servers can be configured on any MDS 9000 Family switch, Cisco Nexus 5000 Series switches, and Cisco Nexus 7000 Series switches running Release 5.0(1a) or later.

The new configuration will only be distributed to switches that have multiple SMTP servers. The older switches in the fabric will ignore the new configuration received over CFS.

**I**n a mixed fabric that has CFS enabled, the switches running NX-OS Release 5.0 can configure new functionalities and distribute the new configuration to other switches with Release 5.0 in the fabric over CFS. However, if an existing switch running NX-OS Release 4.x upgrades to Release 5.0, the new configurations will not be distributed to that switch as a CFS merge is not triggered on an upgrade. There are two options to upgrade:

- **•** Apply new configuration only when all the switches in the fabric support them. (Recommended option).
- **•** Do an empty commit from an existing NX-OS Release 5.0 switch which has the new configuration

## <span id="page-7-0"></span>**Periodic Inventory Notification**

You can configure the switch to periodically send a message with an inventory of all software services currently enabled and running on the switch along with hardware inventory information. The inventory is modified each time the switch is restarted nondisruptively.

## <span id="page-7-1"></span>**Duplicate Message Throttle**

You can configure a throttling mechanism to limit the number of Call Home messages received for the same event. If the same message is sent multiple times from the switch within a short period of time, you may be swamped with a large number of duplicate messages.

## <span id="page-7-2"></span>**Call Home Configuration Distribution**

You can enable fabric distribution for all Cisco MDS 9000 Family switches and Cisco Nexus 5000 Series switches in the fabric. When you perform Call Home configurations, and distribution is enabled, that configuration is distributed to all the switches in the fabric. However, the switch priority and the Syscontact names are not distributed.

You automatically acquire a fabric-wide lock when you enter the first configuration command operation after you enable distribution in a switch. The Call Home application uses the effective and pending database model to store or commit the configuration changes. When you commit the configuration changes, the effective database is overwritten by the configuration changes in the pending database and all the switches in the fabric receive the same configuration. After making the configuration changes, you can choose to discard the changes by aborting the changes instead of committing them. In either case, the lock is released. See Chapter 2, "Using the CFS Infrastructure" for more information on the CFS application.

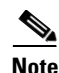

**Note** The switch priority and the Syscontact name are not distributed.

## <span id="page-7-3"></span>**Fabric Lock Override**

If you have performed a Call Home task and have forgotten to release the lock by either committing or discarding the changes, an administrator can release the lock from any switch in the fabric. If the administrator performs this task, your changes to the pending database are discarded and the fabric lock is released.

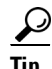

**Tip** The changes are only available in the volatile directory and are subject to being discarded if the switch is restarted.

## <span id="page-8-0"></span>**Clearing Call Home Name Server Database**

When the Call Home name server database is full, a new entry cannot be added. The device is not allowed to come online. To clear the name server database, increase the database size or perform a cleanup by removing unused devices. A total of 20,000 name server entries are supported.

## <span id="page-8-1"></span>**EMC E-mail Home Delayed Traps**

DCNM-SAN can be configured to generate EMC E-mail Home XML e-mail messages. In SAN-OS Release 3.x or earlier, DCNM-SAN listens to interface traps and generates EMC E-mail Home e-mail messages. Link traps are generated when an interface goes to down from up or vice versa. For example, if there is a scheduled server reboot, the link goes down and DCNM-SAN generates an e-mail notification.

Cisco NX-OS Release 4.1(3) provides the ability to generate a delayed trap so that the number of generated e-mail messages is reduced. This method filters server reboots and avoids generating unnecessary EMC E-mail Home e-mail messages. In NX-OS Release 4.1(3), users have the ability to select the current existing feature or this new delayed trap feature.

Beginnig from Cisco NX-OS Release 5.2(2), the Call Home does not send an email alerts when a link comes back online (LinkUp). It sends email alerts only for LinkDown events.

 $\mathbf{I}$ 

# <span id="page-9-0"></span>**Event Triggers**

This section discusses Call Home trigger events. Trigger events are divided into categories, with each category assigned CLI commands to execute when the event occurs. The command output is included in the transmitted message. [Table 4-2](#page-9-1) lists the trigger events

#### <span id="page-9-1"></span>*Table 4-2 Event Triggers*

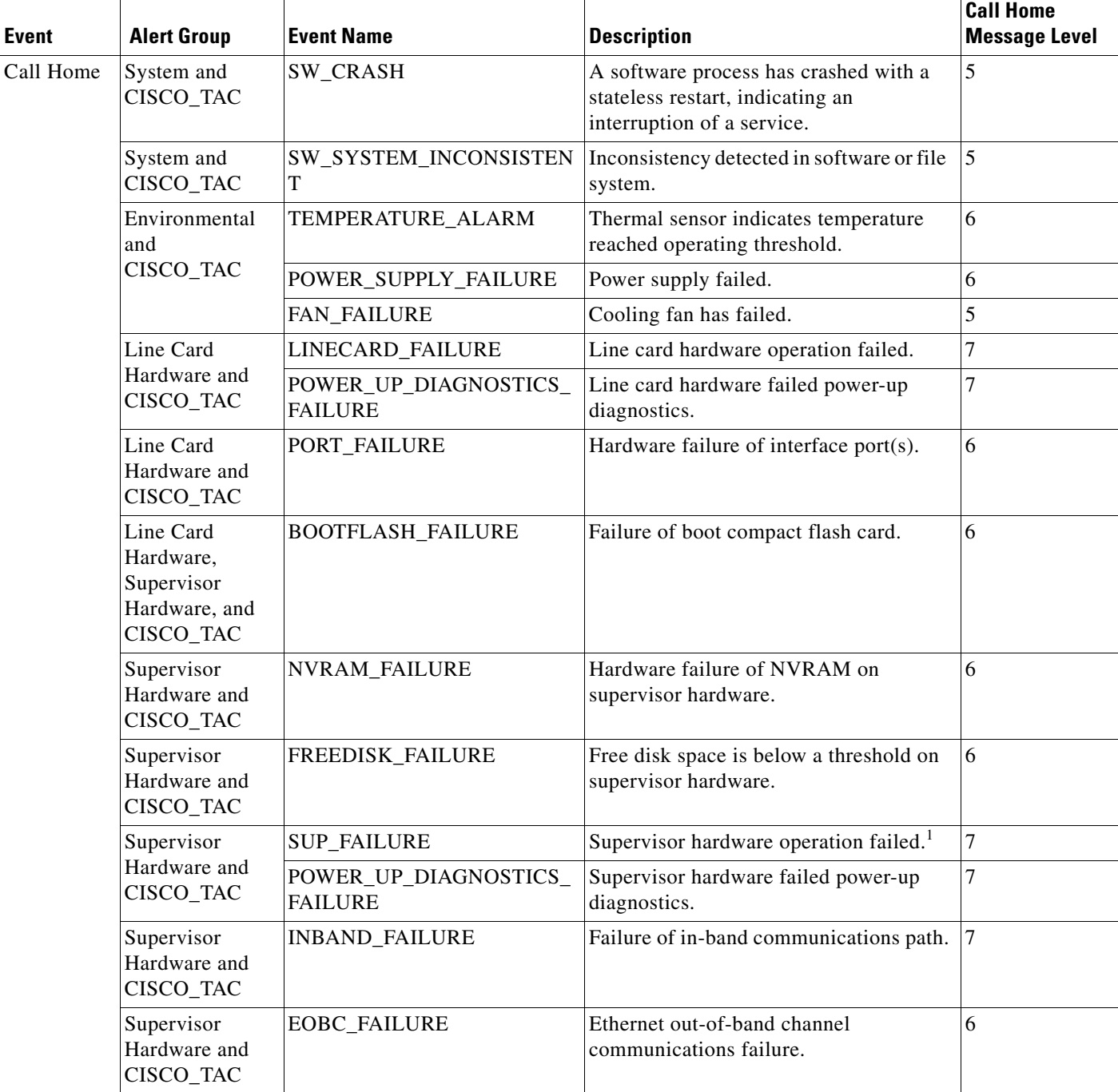

| <b>Event</b> | <b>Alert Group</b>                      | <b>Event Name</b>  | <b>Description</b>                                                                   | <b>Call Home</b><br><b>Message Level</b> |
|--------------|-----------------------------------------|--------------------|--------------------------------------------------------------------------------------|------------------------------------------|
| Call Home    | Supervisor<br>Hardware and<br>CISCO_TAC | MGMT_PORT_FAILURE  | Hardware failure of management<br>Ethernet port.                                     | 5                                        |
|              | License                                 | LICENSE_VIOLATION  | Feature in use is not licensed, and are<br>turned off after grace period expiration. | 6                                        |
| Inventory    | Inventory and<br>CISCO_TAC              | COLD BOOT          | Switch is powered up and reset to a cold<br>boot sequence.                           | 2                                        |
|              |                                         | HARDWARE_INSERTION | New piece of hardware inserted into the<br>chassis.                                  | 2                                        |
|              |                                         | HARDWARE_REMOVAL   | Hardware removed from the chassis.                                                   | 2                                        |
| Test         | Test and<br>CISCO TAC                   | TEST               | User generated test.                                                                 | 2                                        |
| Port syslog  | Syslog-group-<br>port                   | SYSLOG_ALERT       | Syslog messages corresponding to the<br>port facility.                               | 2                                        |
| <b>RMON</b>  | <b>RMON</b>                             | <b>RMON_ALERT</b>  | RMON alert trigger messages.                                                         |                                          |

*Table 4-2 Event Triggers (continued)*

1. When the active supervisor is removed, a switch over occurs. A call home notification for this event will not be sent.

# <span id="page-11-0"></span>**Call Home Message Levels**

<span id="page-11-1"></span>*Table 4-3 Event Categories and Executed Commands*

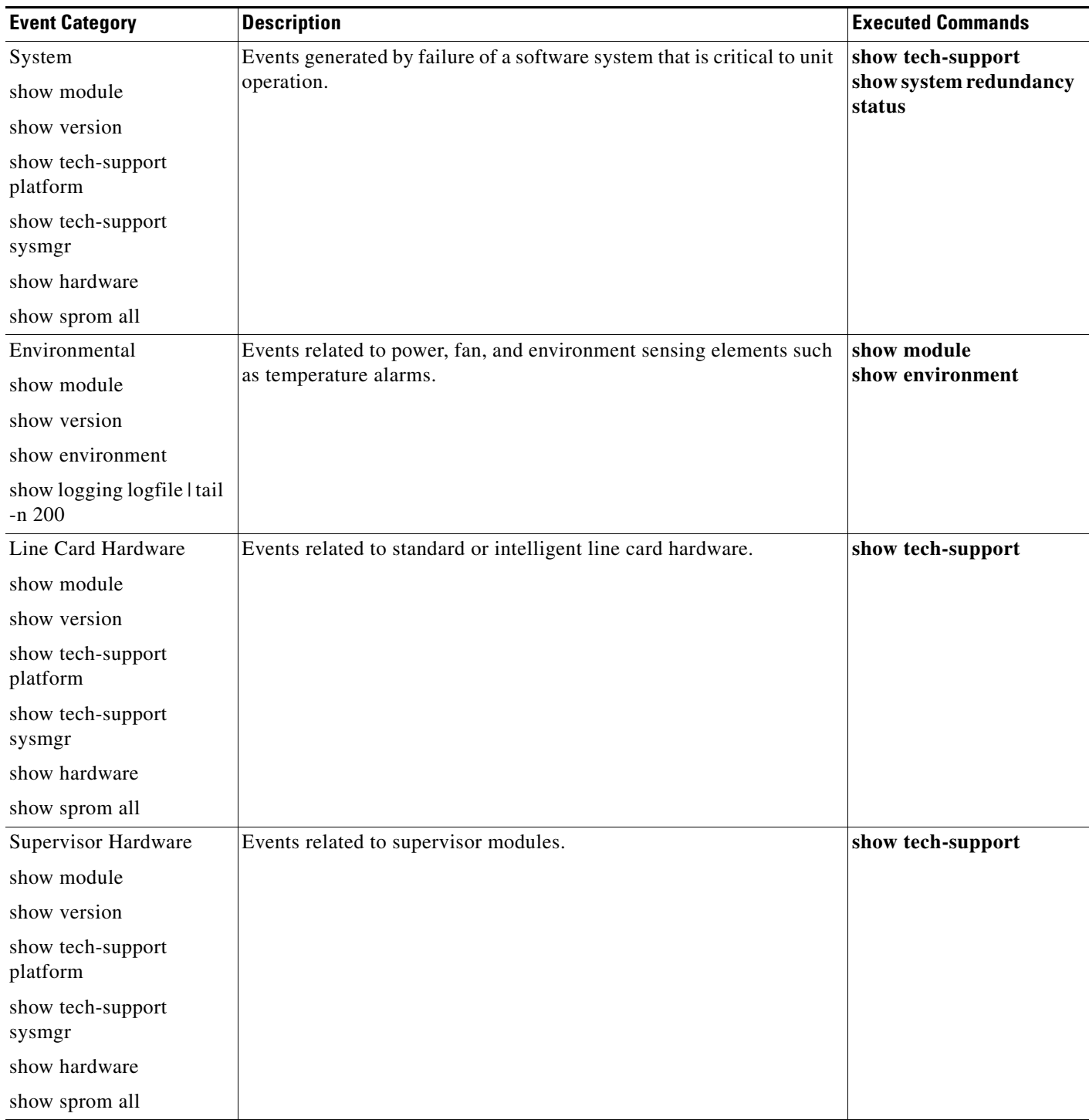

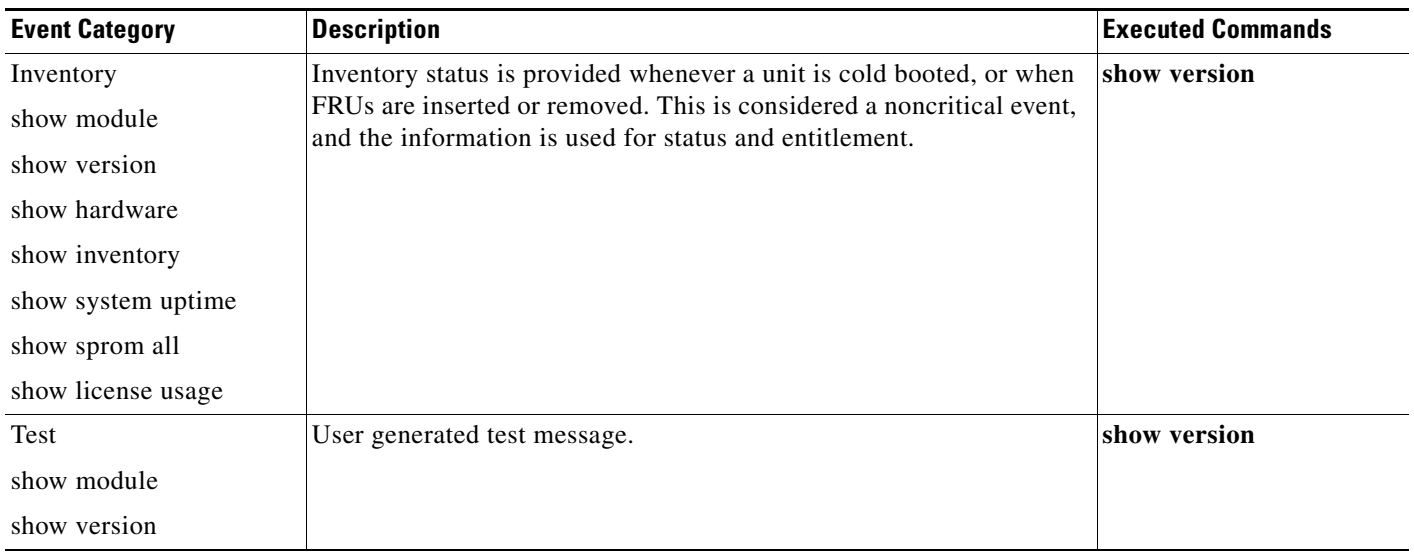

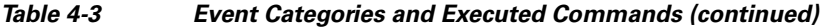

Call Home messages (sent for syslog alert groups) have the syslog severity level mapped to the Call Home message level (see the ["Syslog-Based Alerts" section on page 4-6](#page-5-1)).

This section discusses the severity levels for a Call Home message when using one or more switches in the Cisco MDS 9000 Family and the Cisco Nexus 5000 Series. Call Home message levels are preassigned per event type.

Severity levels range from 0 to 9, with 9 having the highest urgency. Each syslog level has keywords and a corresponding syslog level as listed in [Table 4-4](#page-12-0).

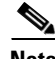

**Note** Call Home does not change the syslog message level in the message text. The syslog message texts in the Call Home log appear as they are described in the *Cisco MDS 9000 Family System Messages Reference*.

**Note** Call Home severity levels are not the same as system message logging severity levels (see the *Cisco MDS 9000 Family System Messages Reference*).

<span id="page-12-0"></span>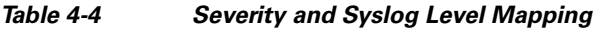

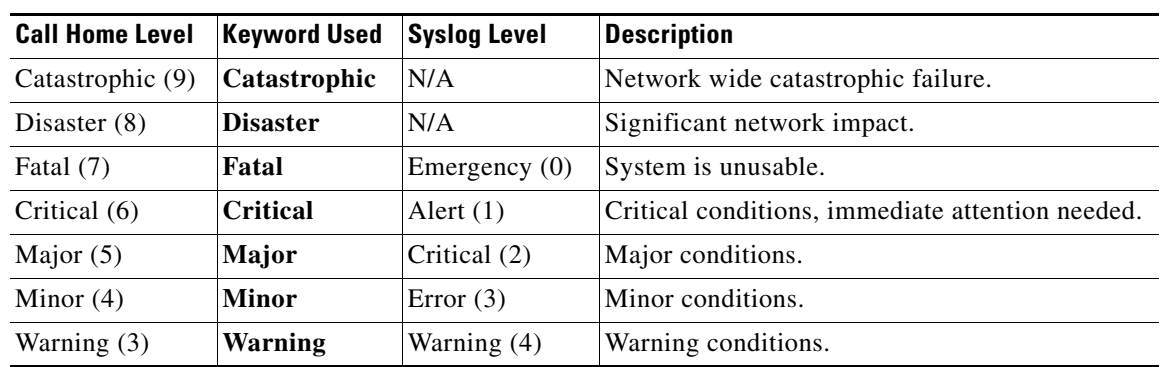

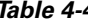

*Table 4-4 Severity and Syslog Level Mapping (continued)*

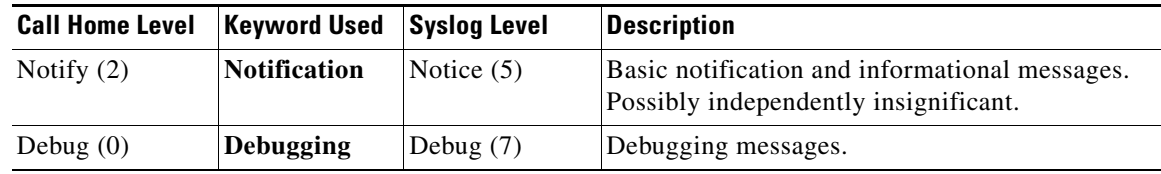

## <span id="page-13-0"></span>**Message Contents**

The following contact information can be configured on the switch:

- **•** Name of the contact person
- **•** Phone number of the contact person
- **•** E-mail address of the contact person
- **•** Mailing address to which replacement parts must be shipped, if required
- **•** Site ID of the network where the site is deployed
- **•** Contract ID to identify the service contract of the customer with the service provider

[Table 4-5](#page-13-1) describes the short text formatting option for all message types.

#### <span id="page-13-1"></span>*Table 4-5 Short Text Messages*

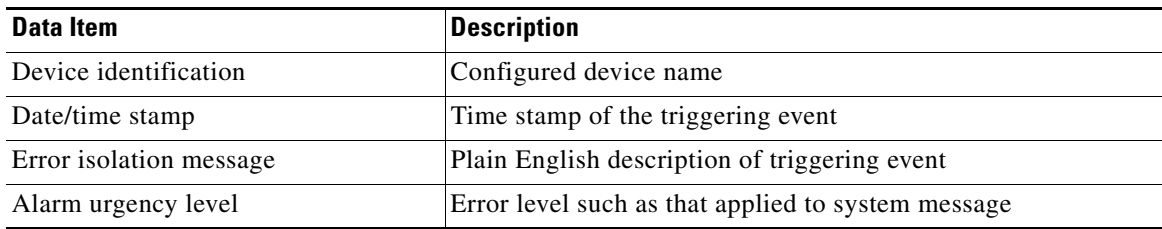

[Table 4-6](#page-13-2), [Table 4-7](#page-16-0), and [Table 4-8](#page-18-0) display the information contained in plain text and XML messages.

<span id="page-13-2"></span>*Table 4-6 Reactive Event Message Format*

| Data Item<br>(Plain text and XML) | <b>Description</b><br>$ $ (Plain text and XML)                                                                                                    | <b>XML Tag</b><br>(XML only)              |
|-----------------------------------|----------------------------------------------------------------------------------------------------|-------------------------------------------|
| Time stamp                        | Date and time stamp of event in ISO time notation:<br>YYYY-MM-DDTHH:MM:SS.                                                                                       | /mml/header/time -<br>ch:EventTime        |
|                                   | The time zone or daylight savings time (DST) offset from UTC<br><b>Note</b><br>has already been added or subtracted. T is the hardcoded limiter<br>for the time. |                                           |
| Message name                      | Name of message. Specific event names are listed in the "Event"<br>Triggers" section on page 4-10.                                                               | /mml/header/name                          |
| Message type                      | Specifically "Call Home."                                                                                                    | /mml/header/type - ch:Type                |
| Message group                     | Specifically "reactive."                                                                                                    | /mml/header/group                         |
| Severity level                    | Severity level of message (see Table 4-4).                                                                                                    | /mml/header/level -<br>aml-block:Severity |

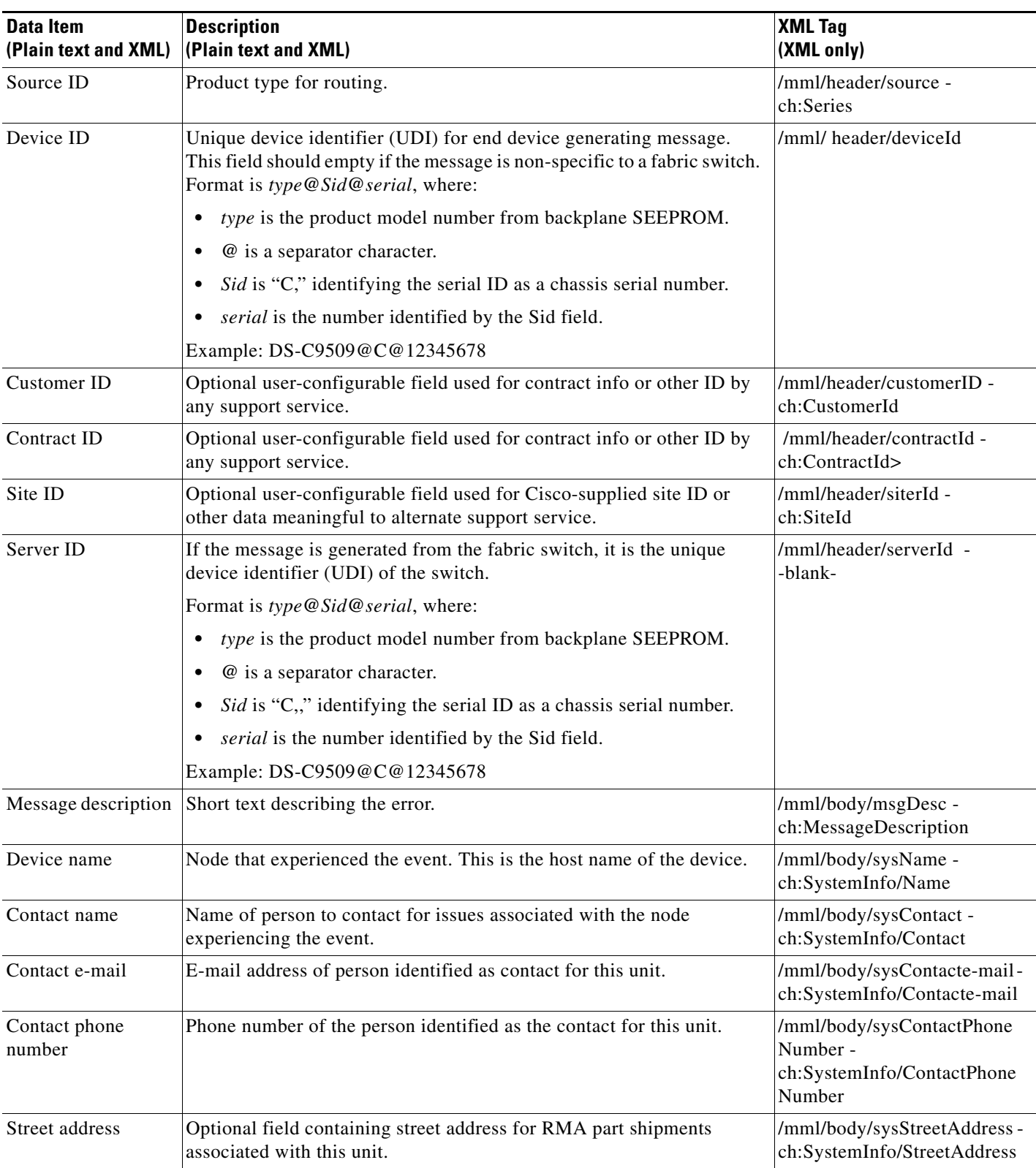

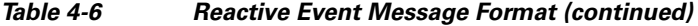

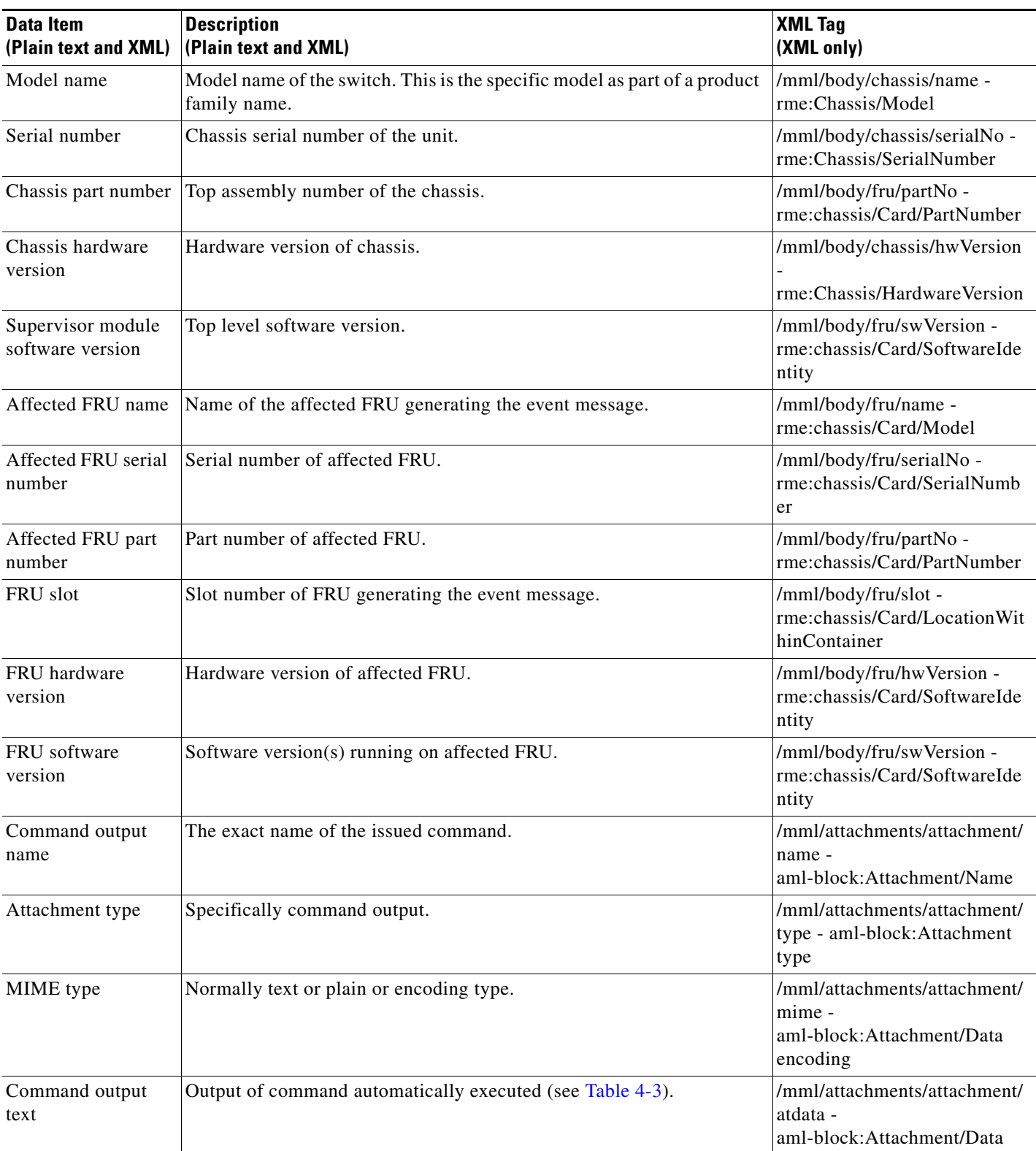

*Table 4-6 Reactive Event Message Format (continued)*

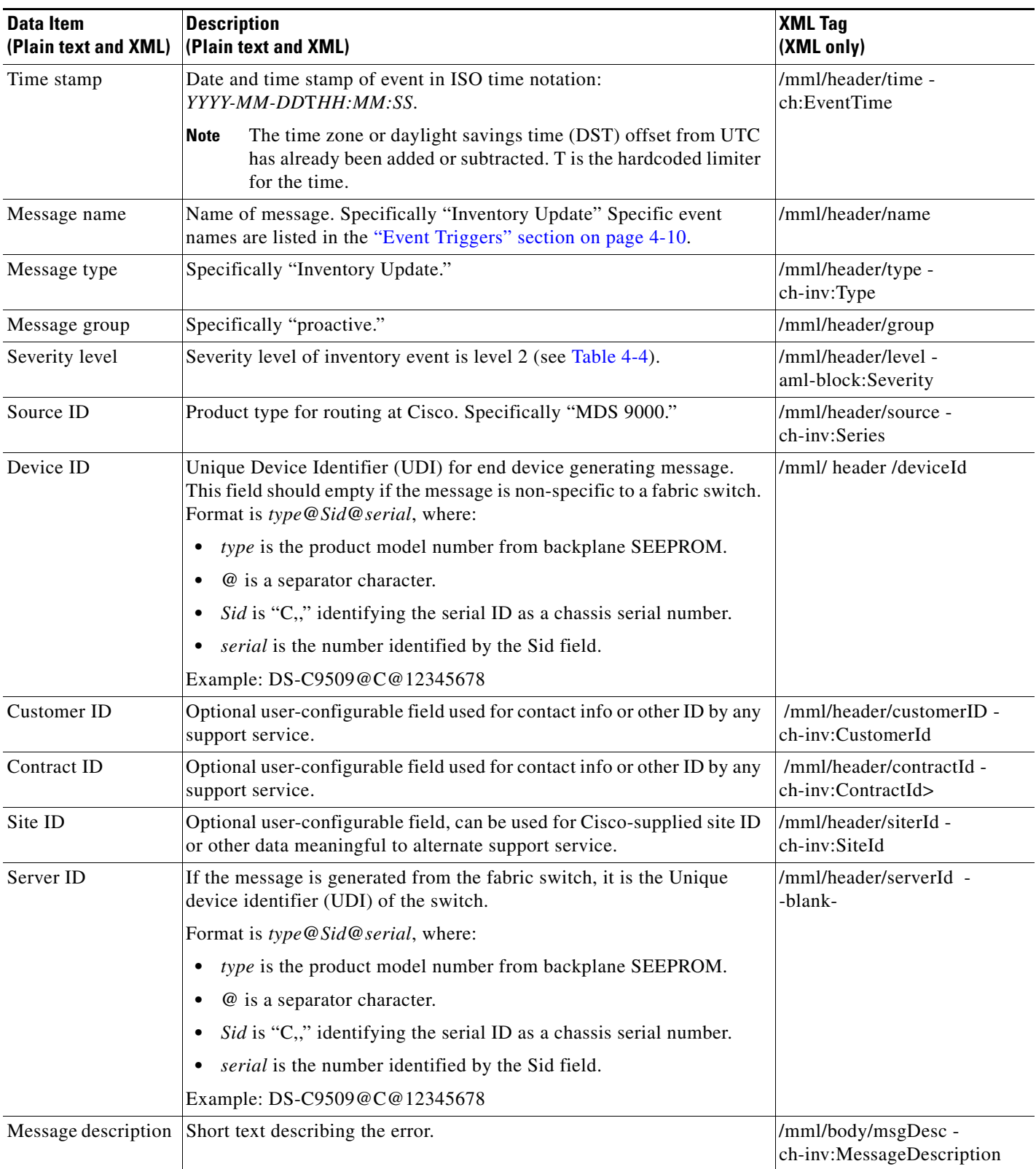

#### <span id="page-16-0"></span>*Table 4-7 Inventory Event Message Format*

| Data Item<br>(Plain text and XML)     | <b>Description</b><br>(Plain text and XML)                                                    | <b>XML Tag</b><br>(XML only)                                                      |
|---------------------------------------|-----------------------------------------------------------------------------------------------|-----------------------------------------------------------------------------------|
| Device name                           | Node that experienced the event.                                                              | /mml/body/sysName -<br>ch-inv:SystemInfo/Name                                     |
| Contact name                          | Name of person to contact for issues associated with the node<br>experiencing the event.      | /mml/body/sysContact -<br>ch-inv:SystemInfo/Contact                               |
| Contact e-mail                        | E-mail address of person identified as contact for this unit.                                 | /mml/body/sysContacte-mail<br>ch-inv:SystemInfo/Contacte-<br>mail                 |
| Contact phone<br>number               | Phone number of the person identified as the contact for this unit.                           | /mml/body/sysContactPhone<br>Number -<br>ch-inv:SystemInfo/ContactPh<br>oneNumber |
| Street address                        | Optional field containing street address for RMA part shipments<br>associated with this unit. | /mml/body/sysStreetAddress-<br>ch-inv:SystemInfo/StreetAddr<br>ess                |
| Model name                            | Model name of the unit. This is the specific model as part of a product<br>family name.       | /mml/body/chassis/name -<br>rme:Chassis/Model                                     |
| Serial number                         | Chassis serial number of the unit.                                                            | /mml/body/chassis/serialNo-<br>rme:Chassis/SerialNumber                           |
| Chassis part number                   | Top assembly number of the chassis.                                                           | /mml/body/fru/partNo-<br>rme:chassis/Card/PartNumber                              |
| Chassis hardware<br>version           | Hardware version of chassis.                                                                  | /mml/body/fru/hwVersion -<br>rme:chassis/Card/SoftwareIde<br>ntity                |
| Supervisor module<br>software version | Top level software version.                                                                   | /mml/body/fru/swVersion -<br>rme:chassis/Card/SoftwareIde<br>ntity                |
| FRU name                              | Name of the affected FRU generating the event message.                                        | /mml/body/fru/name -<br>rme:chassis/Card/Model                                    |
| FRU s/n                               | Serial number of FRU.                                                                         | /mml/body/fru/serialNo -<br>rme:chassis/Card/SerialNumb<br>er                     |
| FRU part number                       | Part number of FRU.                                                                           | /mml/body/fru/partNo -<br>rme:chassis/Card/PartNumber                             |
| FRU slot                              | Slot number of FRU.                                                                           | /mml/body/fru/slot -<br>rme:chassis/Card/LocationWi<br>thinContainer              |
| FRU hardware<br>version               | Hardware version of FRU.                                                                      | /mml/body/fru/hwVersion -<br>rme:chassis/Card/SoftwareIde<br>ntity                |
| FRU software<br>version               | Software version(s) running on FRU.                                                           | /mml/body/fru/swVersion -<br>rme:chassis/Card/SoftwareIde<br>ntity                |

*Table 4-7 Inventory Event Message Format (continued)*

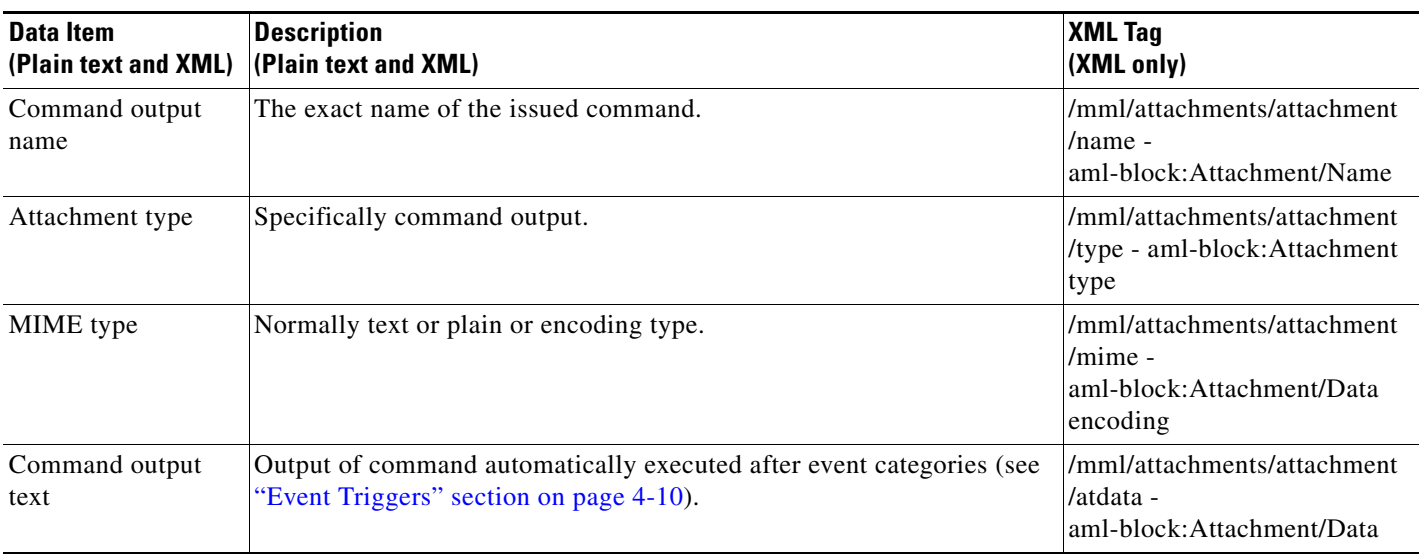

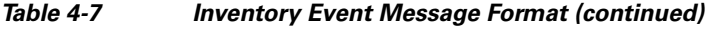

#### <span id="page-18-0"></span>*Table 4-8 User-Generated Test Message Format*

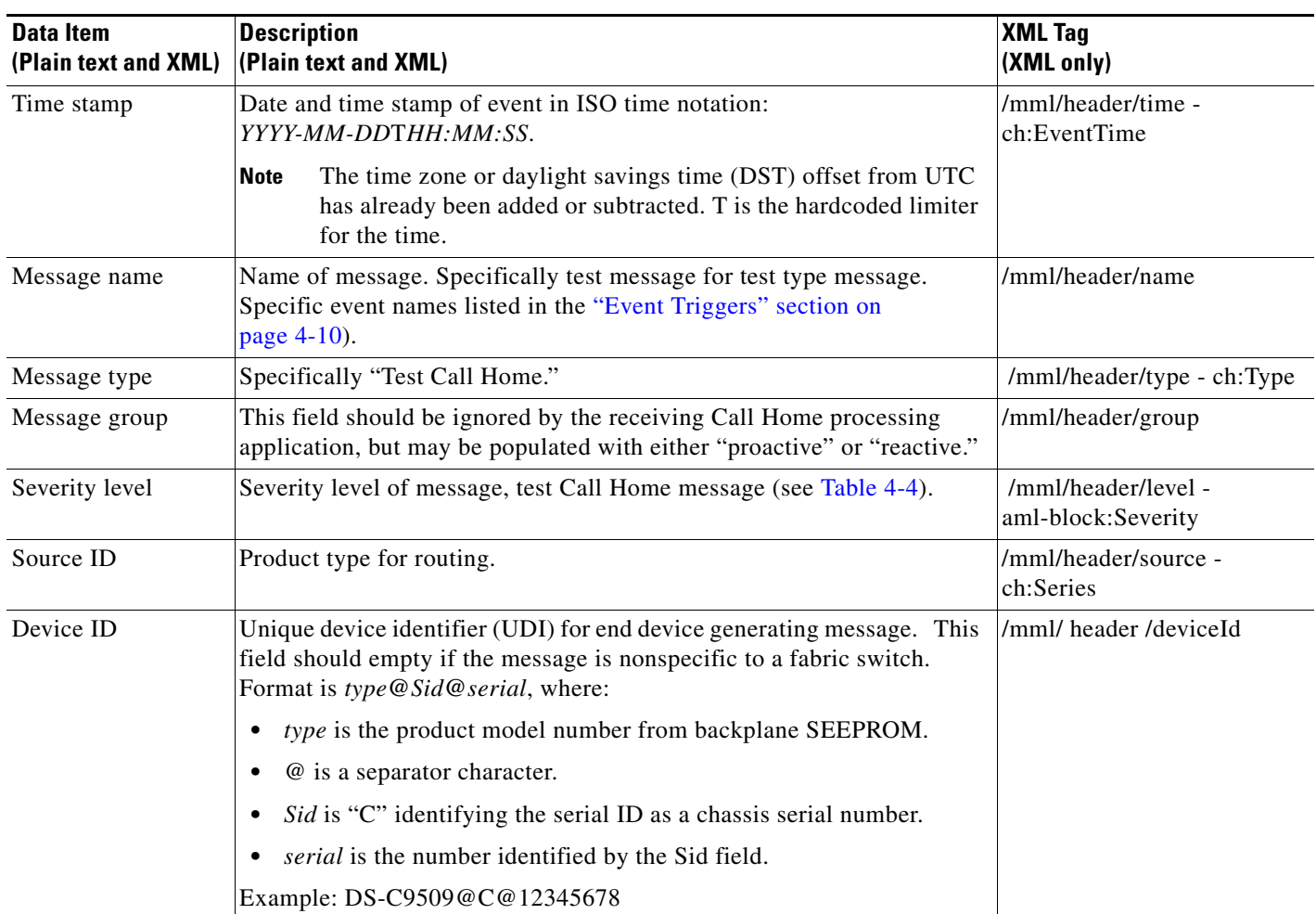

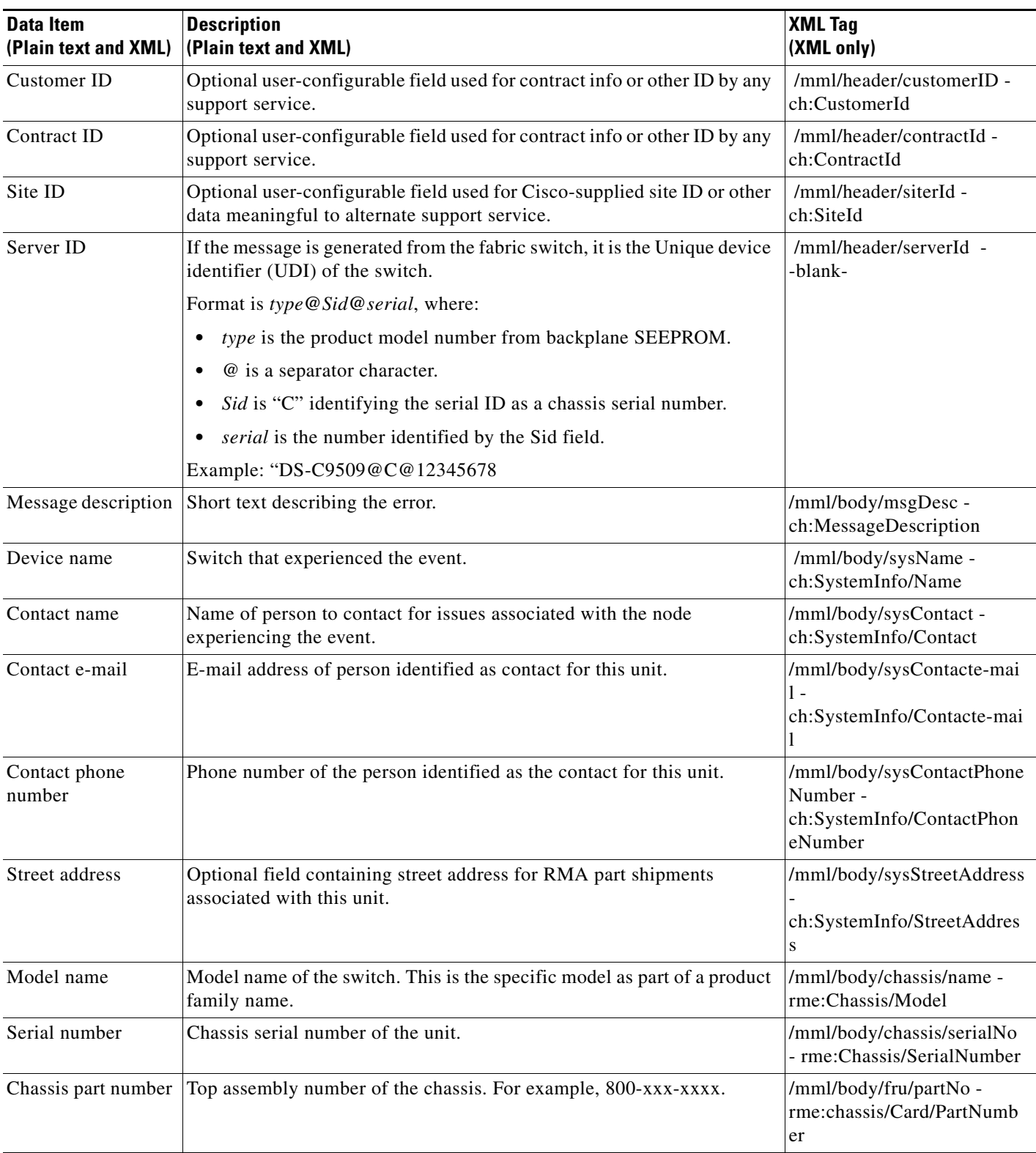

*Table 4-8 User-Generated Test Message Format (continued)*

| Data Item<br>(Plain text and XML) | <b>Description</b><br>(Plain text and XML)                                              | <b>XML Tag</b><br>(XML only)                                                       |
|-----------------------------------|-----------------------------------------------------------------------------------------|------------------------------------------------------------------------------------|
| Command output<br>text            | Output of command automatically executed after event categories listed<br>in Table 4-3. | /mml/attachments/attachmen<br>t/atdata -<br>aml-block: Attachment/Data             |
| MIME type                         | Normally text or plain or encoding type.                                                | /mml/attachments/attachmen<br>$t/mime$ -<br>aml-block: Attachment/Data<br>encoding |
| Attachment type                   | Specifically command output.                                                            | /mml/attachments/attachmen<br>$t$ /type -<br>aml-block: Attachment type            |
| Command output<br>name            | The exact name of the issued command.                                                   | /mml/attachments/attachmen<br>t/name -<br>aml-block: Attachment/Nam<br>e           |

*Table 4-8 User-Generated Test Message Format (continued)*

# <span id="page-20-0"></span>**Guidelines and Limitations**

#### **Call Home Database Merger Guidelines**

When merging two Call Home databases, follow these guidelines:

- **•** Be aware that the merged database contains the following information:
	- **–** A superset of all the destination profiles from the dominant and subordinate switches that take part in the merge protocol.
	- **–** The e-mail addresses and alert groups for the destination profiles.
	- **–** Other configuration information (for example, message throttling, periodic inventory) from the switch that existed in the dominant switch before the merge.

See the "CFS Merge Support" section on page 2-6 for detailed concepts.

#### **Call Home Configuration Guidelines**

When configuring Call Home, follow these guidelines:

- An e-mail server and at least one destination profile (predefined or user-defined) must be configured. The destination profile(s) used depends on whether the receiving entity is a pager, e-mail, or automated service such as Cisco Smart Call Home.
- **•** Switches can forward events (SNMP traps/informs) up to 10 destinations.
- The contact name (SNMP server contact), phone, and street address information must be configured before Call Home is enabled. This configuration is required to determine the origin of messages received.
- **•** The Cisco MDS 9000 Family switch and the Cisco Nexus 5000 Series switch must have IP connectivity to an e-mail server.
- **•** If Cisco Smart Call Home is used, an active service contract must cover the device being configured.

 $\mathbf{I}$ 

# <span id="page-21-2"></span><span id="page-21-0"></span>**Default Settings**

[Table 4-9](#page-21-2) lists the default Call Home settings.

*Table 4-9 Default Call Home Default Settings* 

| <b>Parameters</b>                                                                    | <b>Default</b>                              |
|--------------------------------------------------------------------------------------|---------------------------------------------|
| Destination message size for a message sent in full text format.                     | 500,000                                     |
| Destination message size for a message sent in XML format.                           | 500,000                                     |
| Destination message size for a message sent in short text format.                    | 4000                                        |
| DNS or IP address of the SMTP server to reach the server if no<br>port is specified. | 25                                          |
| Alert group association with profile.                                                | A11                                         |
| Format type.                                                                         | <b>XML</b>                                  |
| Call Home message level.                                                             | $0$ (zero)                                  |
| HTTP proxy server use.                                                               | Disabled and no proxy<br>server configured. |
| HTTP proxy server message size for full text destination.                            | 1 MB                                        |
| HTTP proxy server message size for XML.                                              | 1 MB                                        |

# <span id="page-21-1"></span>**Configuring Call Home**

How you configure the Call Home process depends on how you intend to use the feature.

This section includes the following topics:

- **•** [Task Flow for Configuring Call Home, page 4-23](#page-22-0)
- **•** [Enabling Call Home Function, page 4-24](#page-23-0)
- **•** [Configuring Destination Profiles, page 4-24](#page-23-1)
- **•** [Associating an Alert Group, page 4-26](#page-25-0)
- **•** [Customizing Alert Group Messages, page 4-28](#page-27-0)
- **•** [Configuring Event Trap Notifications, page 4-30](#page-29-0)
- **•** [Configuring General E-Mail Options, page 4-30](#page-29-1)
- **•** [Configuring HTTPS Support, page 4-31](#page-30-0)
- **•** [Configuring an HTTP Proxy Server, page 4-32](#page-31-0)
- **•** [Enable or Disable Transport Method, page 4-31](#page-30-1)
- **•** [Enabling Periodic Inventory Notifications, page 4-34](#page-33-0)
- **•** [Configuring Duplicate Message Throttle, page 4-34](#page-33-1)
- **•** [Enabling Call Home Fabric Distribution, page 4-35](#page-34-0)
- **•** [Fabric Lock Override, page 4-36](#page-35-0)
- **•** [Call Home Communications Test, page 4-36](#page-35-1)
- **•** [Configuring Delayed Traps, page 4-36](#page-35-2)

**Cisco MDS 9000 Family NX-OS System Management Configuration Guide**

## <span id="page-22-0"></span>**Task Flow for Configuring Call Home**

Follow these steps to configure Call Home:

- **Step 1** Configure contact information.
- **Step 2** Enable or disable Call Home.
- **Step 3** Configure destination profiles.
- **Step 4** Associate one or more alert groups to each profile as required by your network. Customize the alert groups, if desired.
- **Step 5** Configure e-mail options.
- **Step 6** Test Call Home messages.

## **Configuring Contact Information**

Switch priority is specific to each switch in the fabric. This priority is used by the operations personnel or TAC support personnel to decide which Call Home message they should respond to first. You can prioritize Call Home alerts of the same severity from each switch.

#### **Prerequisites**

**•** Each switch must include e-mail, phone, and street address information. You can optionally include the contract ID, customer ID, site ID, and switch priority information.

#### **Detailed Steps**

To assign the contact information, follow these steps:

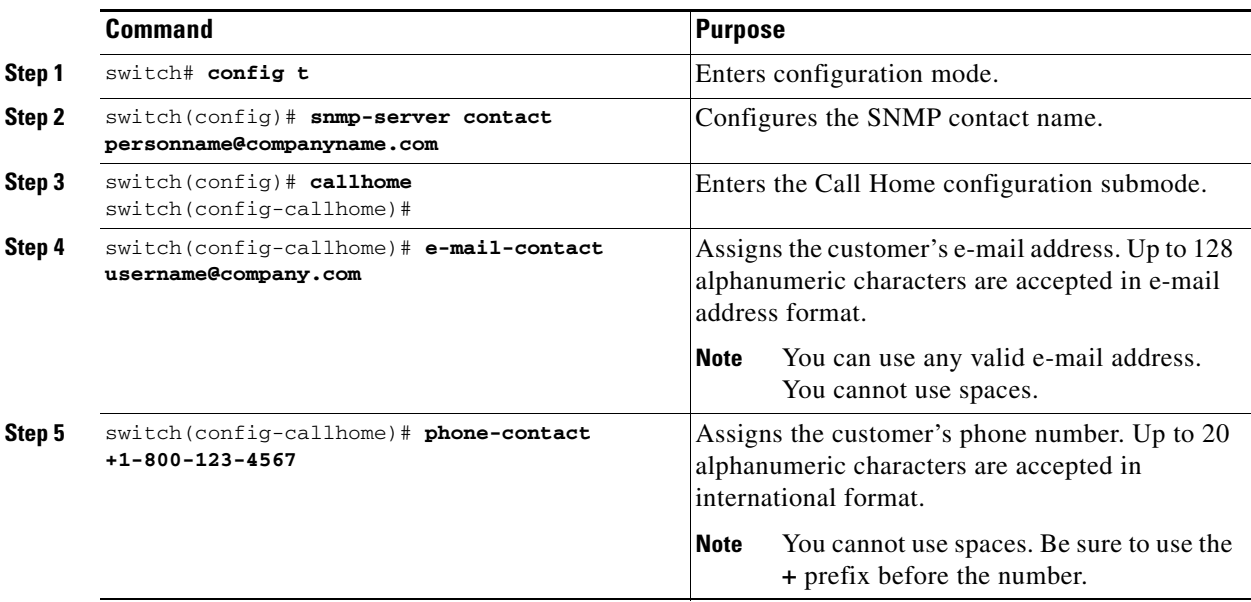

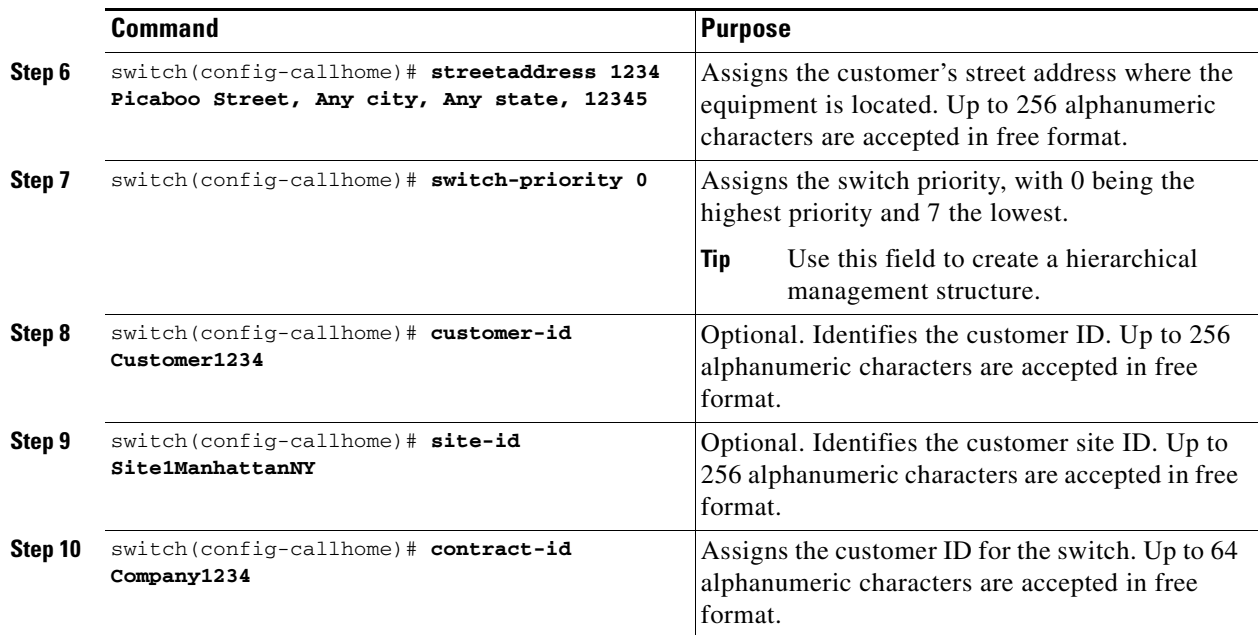

## <span id="page-23-0"></span>**Enabling Call Home Function**

Once you have configured the contact information, you must enable the Call Home function.

#### **Detailed Steps**

To enable the Call Home function, follow these steps:

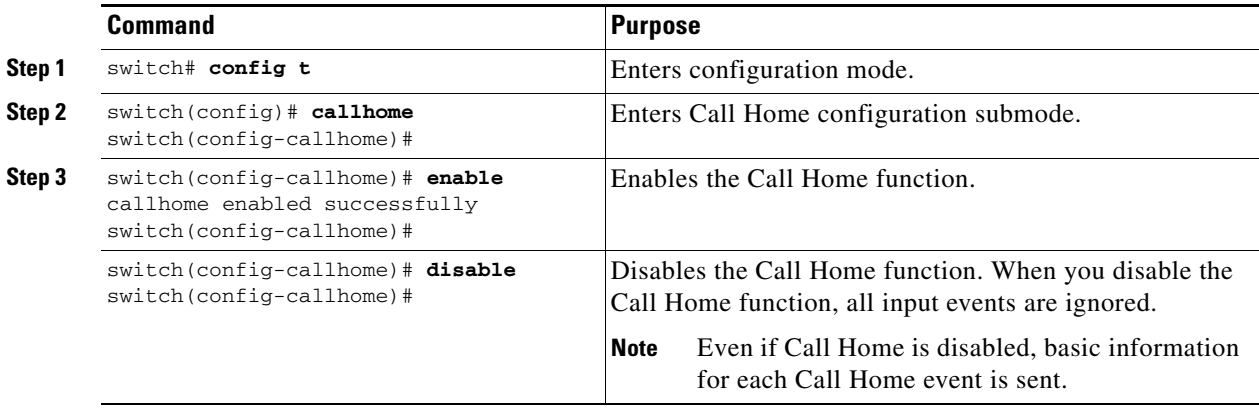

## <span id="page-23-1"></span>**Configuring Destination Profiles**

A destination profile contains the required delivery information for an alert notification. Destination profiles are typically configured by the network administrator.

You can configure the following attributes for a destination profile:

**•** Profile name—A string that uniquely identifies each user-defined destination profile and is limited to 32 alphanumeric characters. The format options for a user-defined destination profile are full-txt, short-txt, or XML (default).

#### **Chapter 4 Configuring Call Home**

### *Send documentation comments to mdsfeedback-doc@cisco.com*

- **•** Destination address—The actual address, pertinent to the transport mechanism, to which the alert should be sent.
- Message formatting—The message format used for sending the alert (full text, short text, or XML).

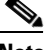

**Note** If you use the Cisco Smart Call Home service, the XML destination profile is required (see [http://www.cisco.com/en/US/partner/products/hw/ps4159/ps4358/products\\_configuration\\_example091](http://www.cisco.com/en/US/partner/products/hw/ps4159/ps4358/products_configuration_example09186a0080108e72.shtml) [86a0080108e72.shtml](http://www.cisco.com/en/US/partner/products/hw/ps4159/ps4358/products_configuration_example09186a0080108e72.shtml)).

#### **Prerequisites**

• At least one destination profile is required. You can configure multiple destination profiles of one or more types. You can use one of the predefined destination profiles or define a desired profile. If you define a new profile, you must assign a profile name.

#### **Detailed Steps**

To configure predefined destination profile messaging options, follow these steps:

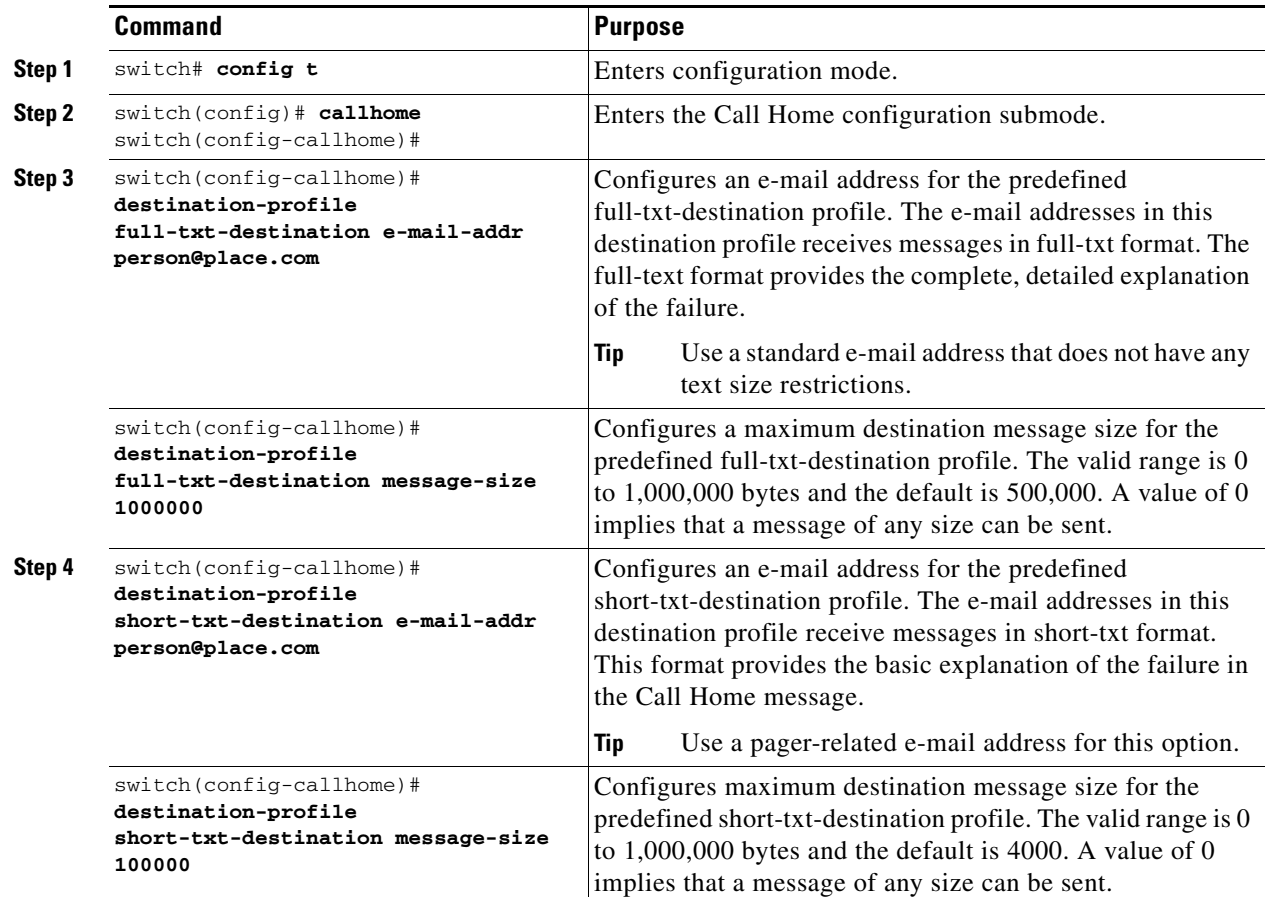

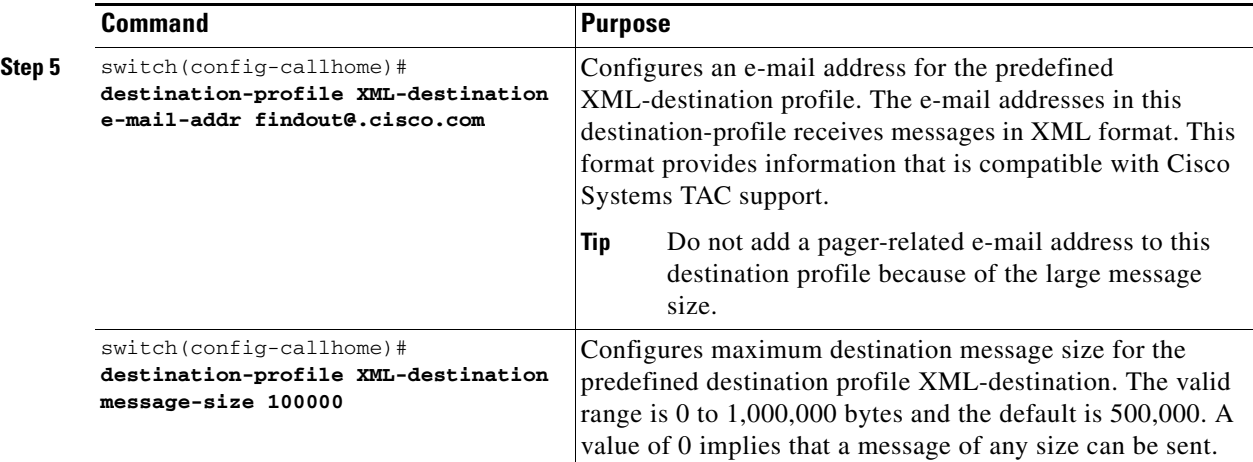

**Note** Steps 3, 4, and 5 in this procedure can be skipped or configured in any order.

To configure a new destination-profile (and related parameters), follow these steps:

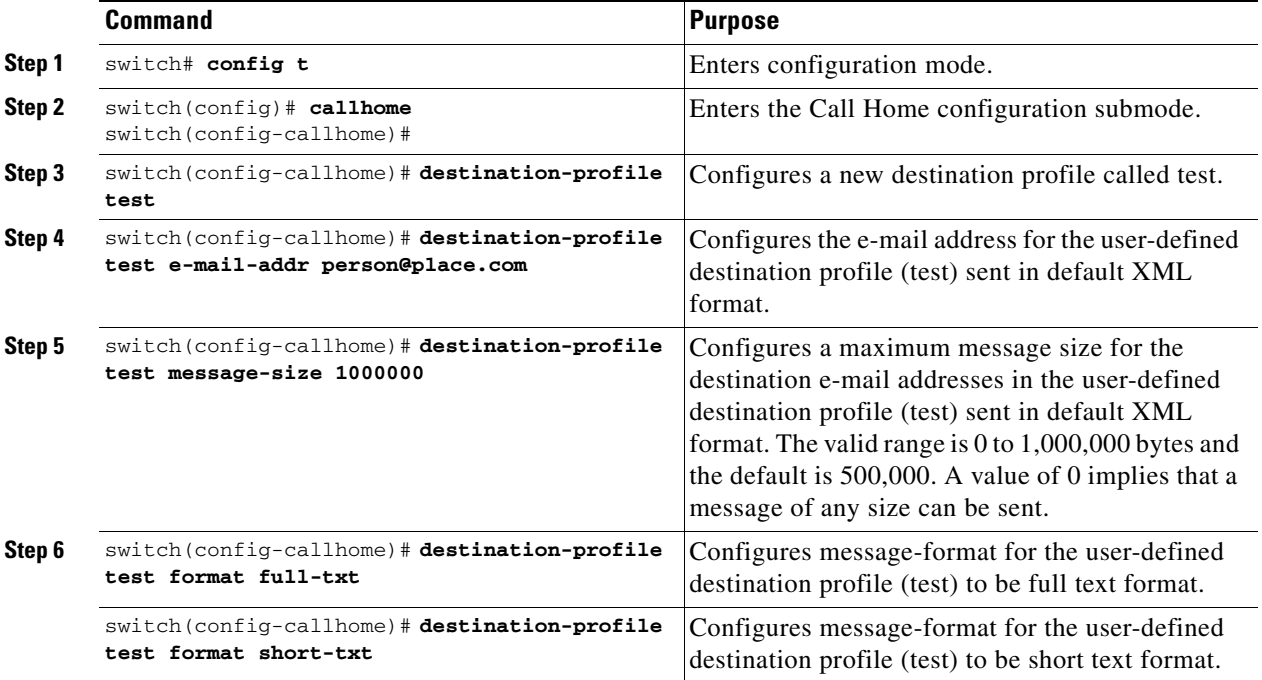

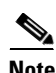

**Note** Steps 4, 5, and 6 in this procedure can be skipped or configured in any order.

## <span id="page-25-0"></span>**Associating an Alert Group**

Different types of Call Home alerts are grouped into different alert groups depending on their type. You can associate one or more alert groups to each profile as required by your network.

The alert group feature allows you to select the set of Call Home alerts to be received by a destination profile (either predefined or user-defined). You can associate multiple alert groups with a destination profile.

### **Restrictions**

**•** A Call Home alert is sent to e-mail destinations in a destination profile only if that Call Home alert belongs to one of the alert groups associated with that destination profile.

#### **Detailed Steps**

To associate an alert group with a destination profile, follow these steps:

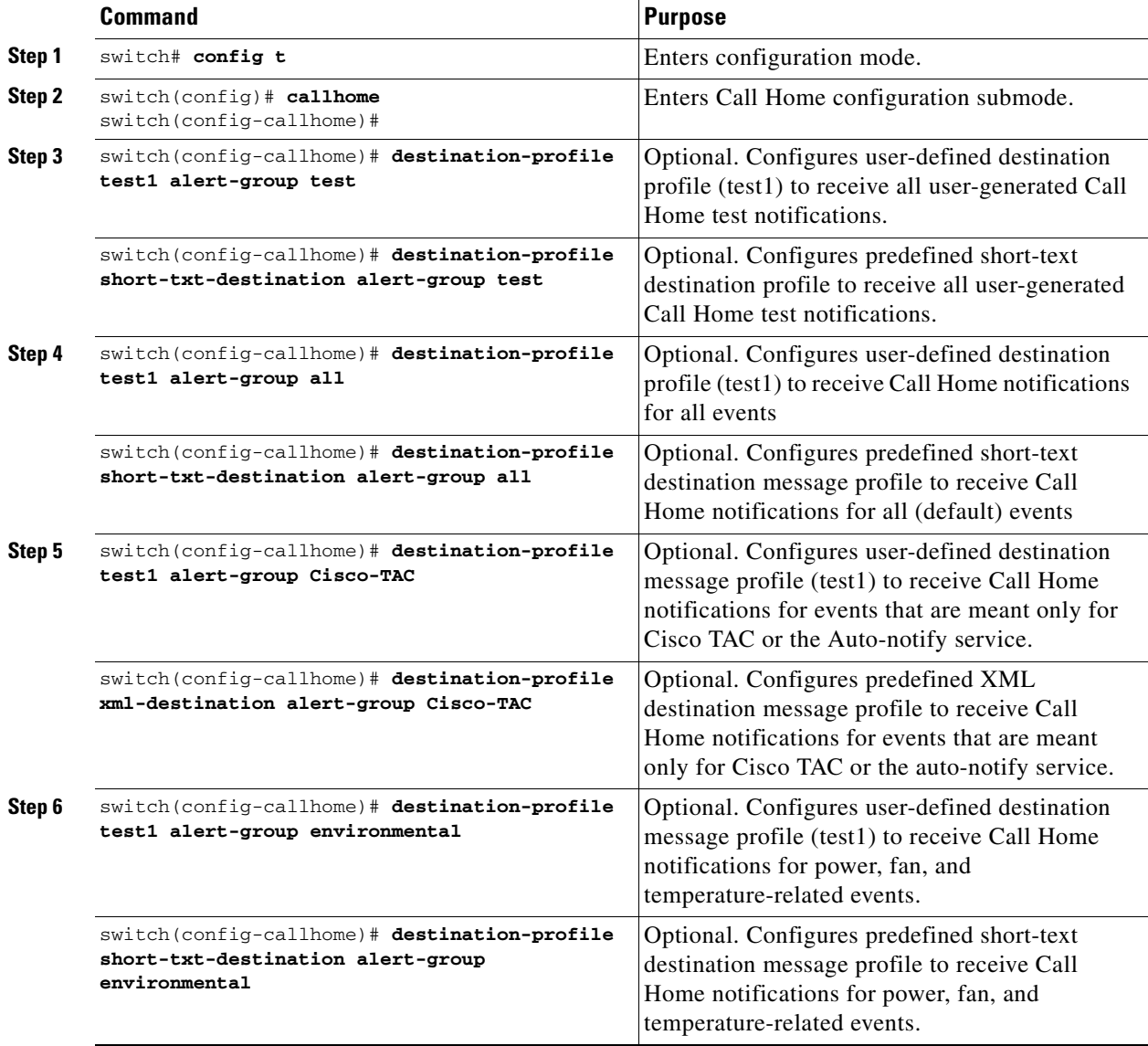

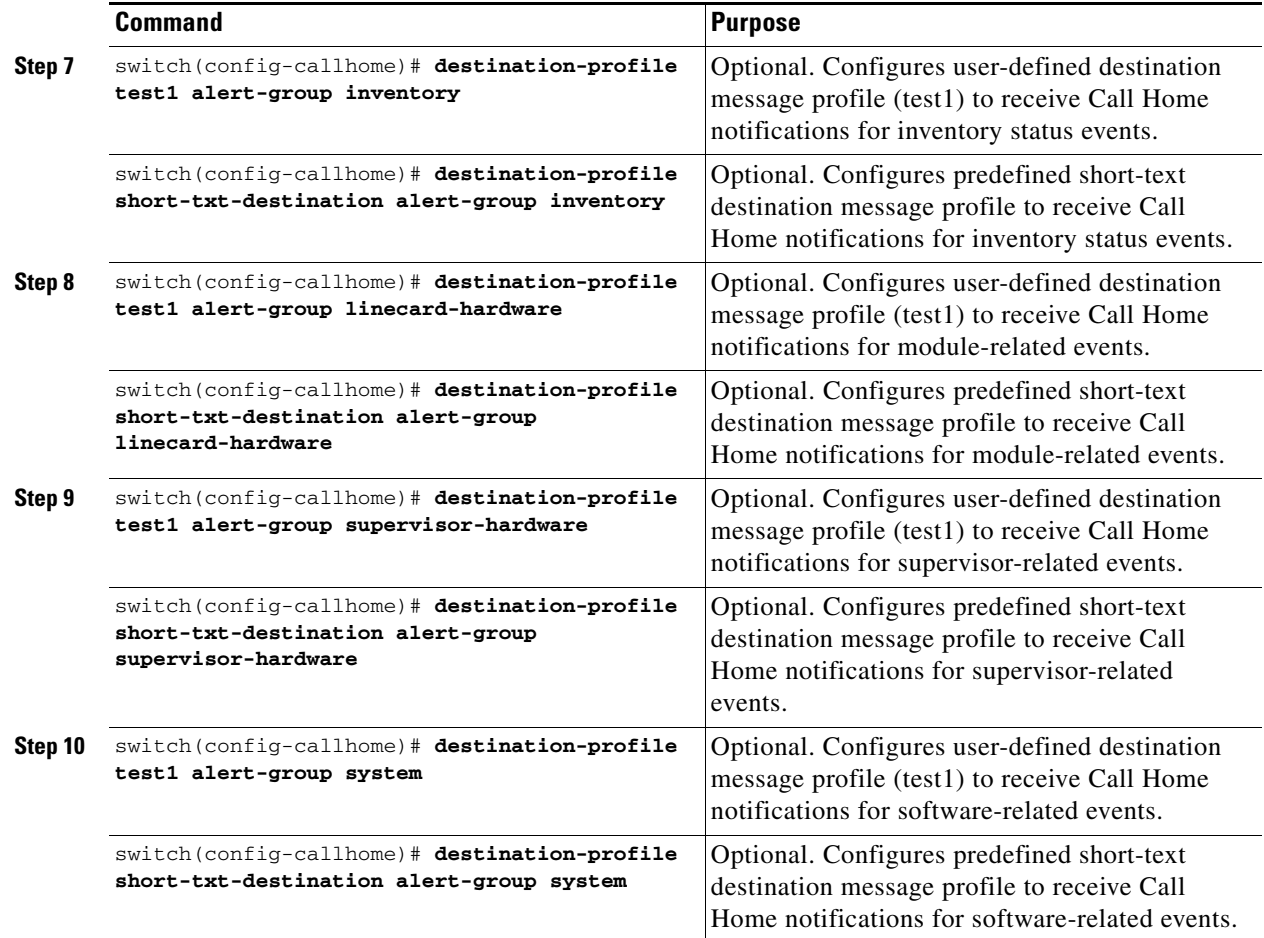

## <span id="page-27-0"></span>**Customizing Alert Group Messages**

To assign **show** commands to be executed when an alert is sent, you must associate the commands with the alert group. When an alert is sent, Call Home associates the alert group with an alert type and attaches the output of the **show** commands to the alert message.

**Note** Make sure the destination profiles for a non-Cisco-TAC alert group, with a predefined **show** command, and the Cisco-TAC alert group are not the same.

**Restrictions**

- **•** You can assign a maximum of five user-defined **show** commands to an alert group. Only **show**  commands can be assigned to an alert group.
- **•** Customized **show** commands are only supported for full text and XML alert groups. Short text alert groups (short-txt-destination) do not support customized **show** commands because they only allow 128 bytes of text.

#### **Detailed Steps**

To customize Call Home alert group messages, follow these steps:

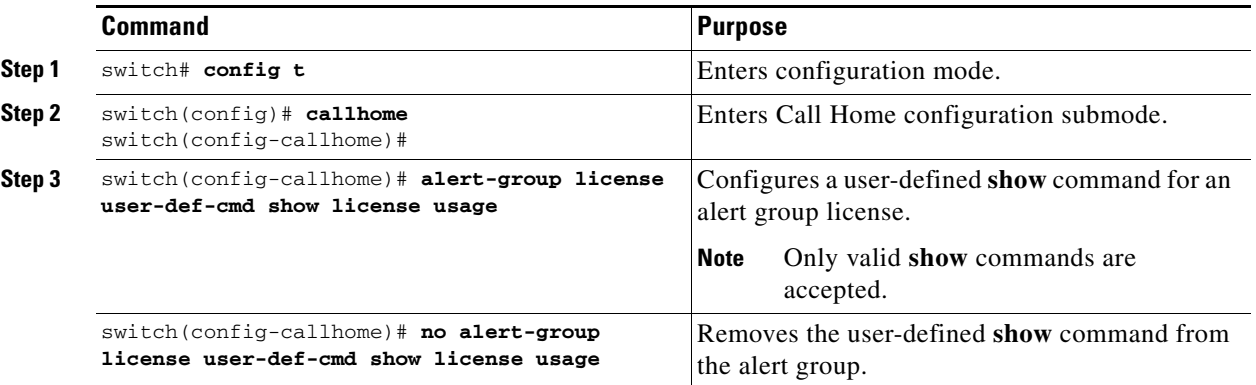

### **Setting the Call Home Message Levels**

#### **Restrictions**

**•** The urgency level ranges from 0 (lowest level of urgency) to 9 (highest level of urgency), and the default is 0 (all messages are sent).

### **Detailed Steps**

To set the message level for each destination profile for Call Home, follow these steps:

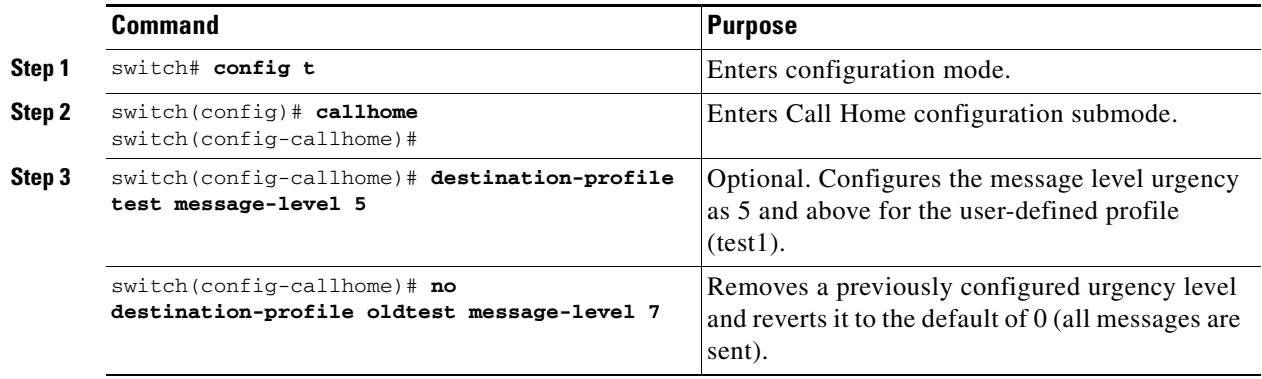

### **Configuring the Syslog-Based Alerts**

**Detailed Steps**

To configure the syslog-group-port alert group, follow these steps:

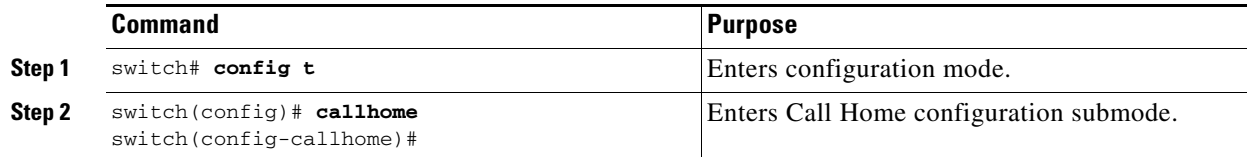

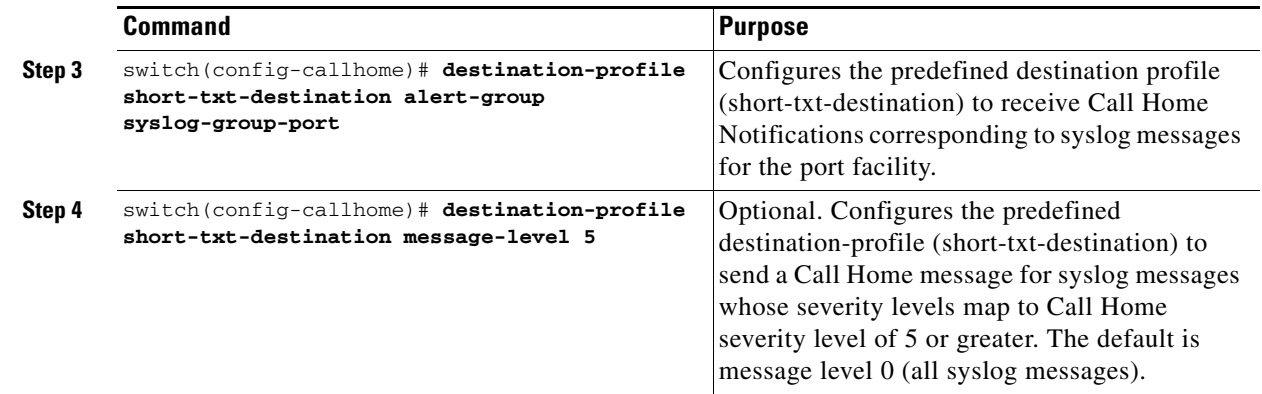

### **Configuring RMON Alerts**

#### **Detailed Steps**

To configure RMON alert groups, follow these steps:

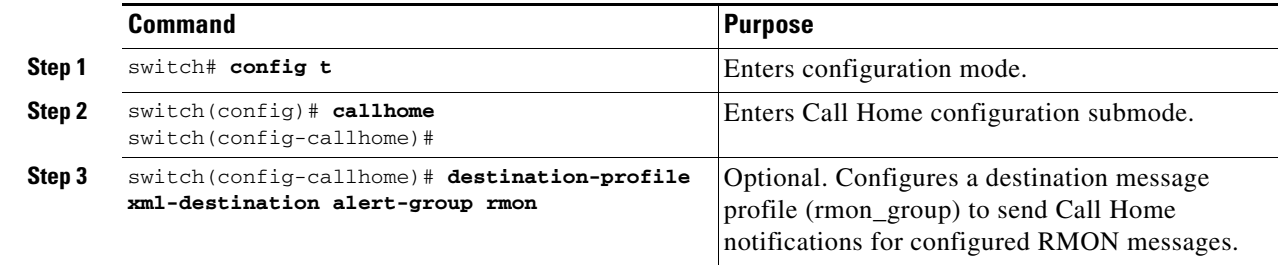

## <span id="page-29-0"></span>**Configuring Event Trap Notifications**

#### **Detailed Steps**

To configure a Call Home event notification trap (except Call Home periodic messages), follow these steps:

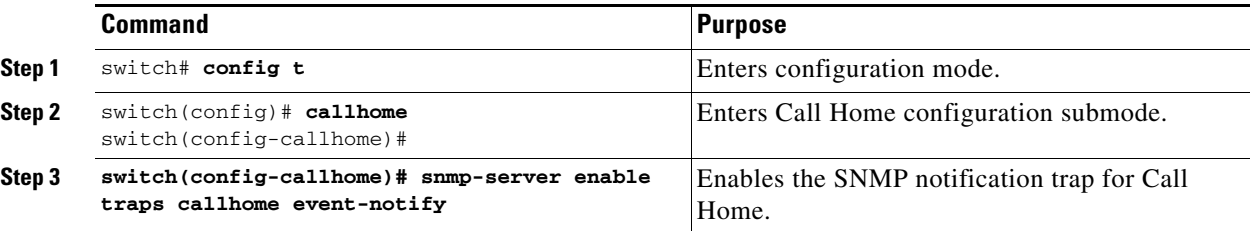

## <span id="page-29-1"></span>**Configuring General E-Mail Options**

You can configure the from, reply-to, and return-receipt e-mail addresses. While most e-mail address configurations are optional, you must configure the SMTP server address for the Call Home functionality to work.

**Note** Beginnig from Cisco NX-OS Release 5.2(2), the Call Home does not send an e-mail alerts when a link comes back online (LinkUp). It sends email alerts only for LinkDown events.

#### **Detailed Steps**

To configure general e-mail options, follow these steps:

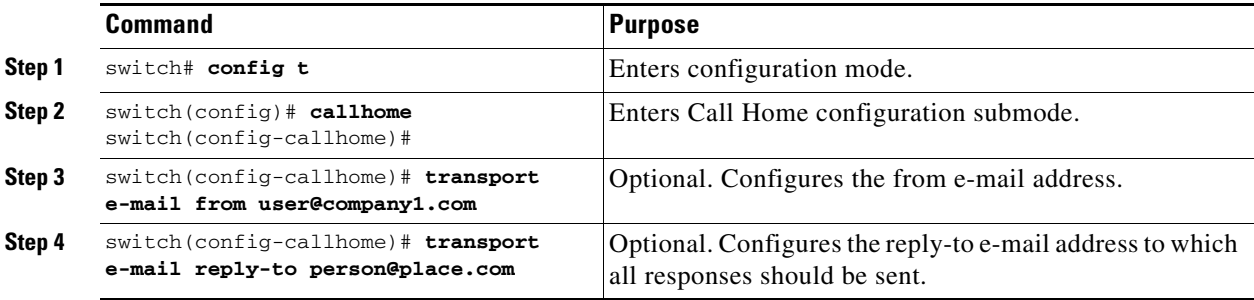

# <span id="page-30-0"></span>**Configuring HTTPS Support**

Any predefined or user-defined destination profiles can be configured with the HTTPS URL address.

#### **Detailed Steps**

To configure the HTTPS URL address for any destination profile, follow these steps:

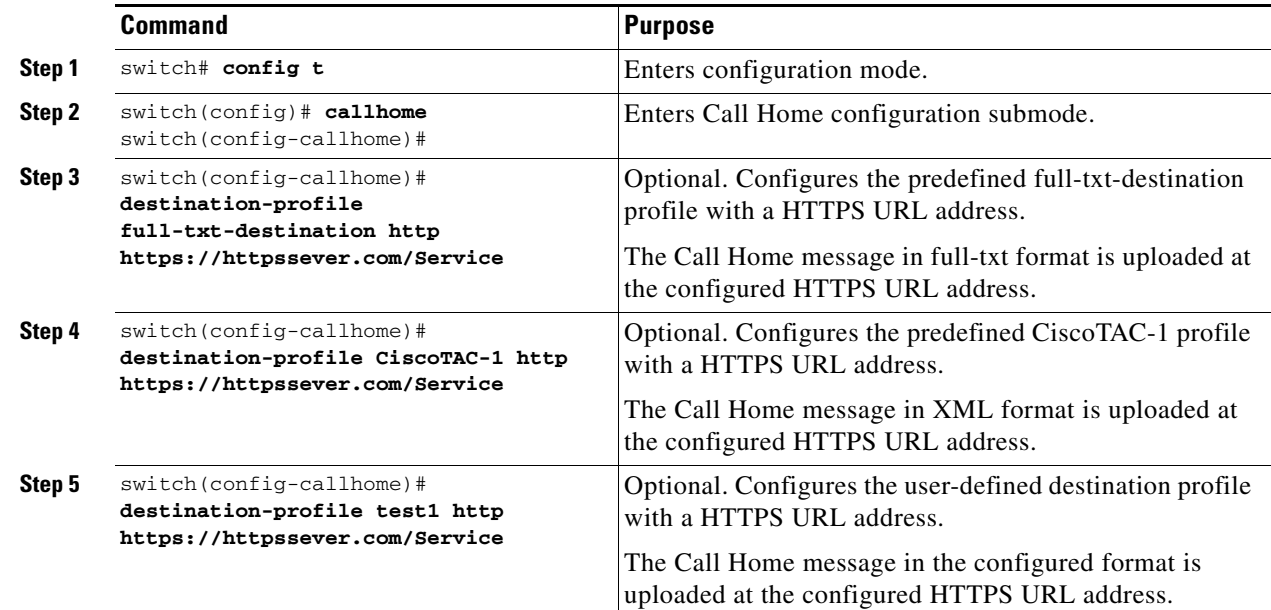

## <span id="page-30-1"></span>**Enable or Disable Transport Method**

Any predefined or user-defined destination profiles can be configured to enable or disable a particular transport method. The transport methods are HTTP and e-mail.

#### **Detailed Steps**

To enable or disable transport method for a destination profile, follow these steps:

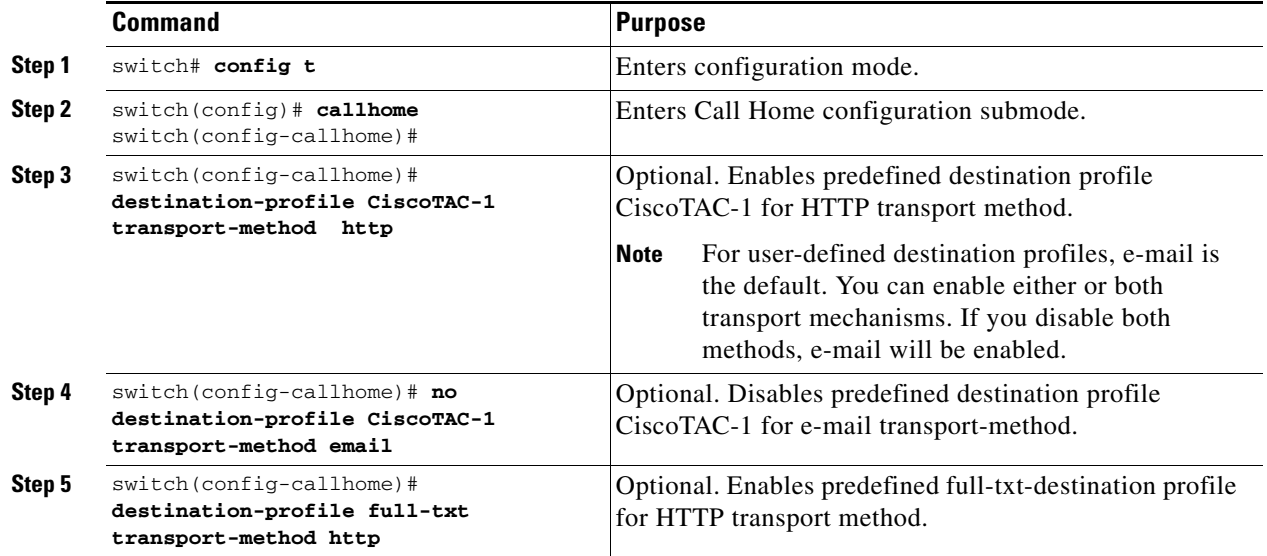

## <span id="page-31-0"></span>**Configuring an HTTP Proxy Server**

Beginning with Cisco NX-OS Release 5.2, you can configure Smart Call Home to send HTTP messages through an HTTP proxy server. If you do not configure an HTTP proxy server, Smart Call Home sends HTTP messages directly to the Cisco Transport Gateway (TG).

#### **Detailed Steps**

To configure an HTTP proxy server, follow these steps:

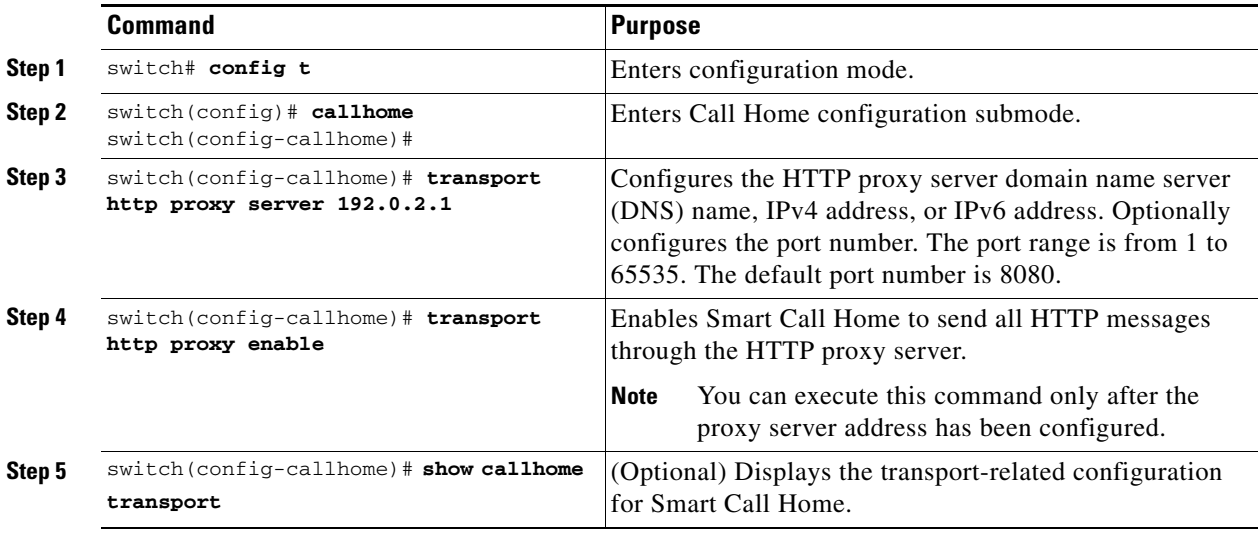

**Note** The default value for full text destination and for XML is 1 MB.

This example shows how to configure Smart Call Home to send HTTP messages through an HTTP proxy server:

```
switch# config t
Enter configuration commands, one per line. End with CNTL/Z.
switch(config)# callhome
switch(config-callhome)# transport http proxy server 10.10.10.1 port 4
switch(config-callhome)# transport http proxy enable
```
# **Configuring SMTP Server and Ports**

This section includes the following topic:

**•** [Multiple SMTP Server Support, page 4-7](#page-6-2)

#### **Detailed Steps**

To configure the SMTP server and port, follow these steps:

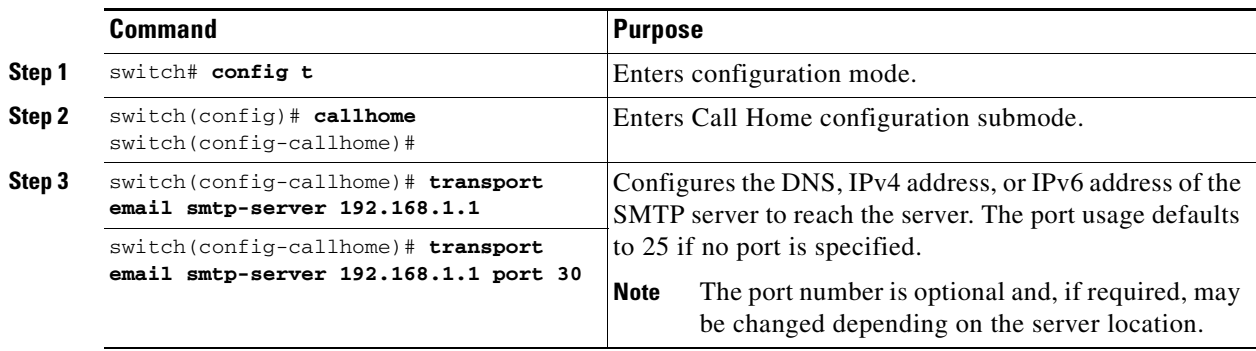

## **Configuring Multiple SMTP Server Support**

To distribute the SMTP server configuration to devices running software releases prior to NX-OS Release 5.0 and earlier, use the following command:

switch(config-callhome)# **transport email smtp-server**

For multiple SMTP server capability, use the following command:

switch(config-callhome)# [no] transport email mail-server {ipv4 | IPV6 | hostname} [port port number] [priority priority number]

Example 4-1 shows how to configure multiple SMTP servers for Call Home messages:

```
switch# config t
Enter configuration commands, one per line. End with CNTL/Z.
switch(config)# callhome
switch(config-callhome)# transport email mail-server 192.0.2.10 priority 4
switch(config-callhome)# transport email mail-server 172.21.34.193
switch(config-callhome)# transport email smtp-server 10.1.1.174
switch(config-callhome)# transport email mail-server 64.72.101.213 priority 60
switch(config-callhome)# transport email from person@company.com
switch(config-callhome)# transport email reply-to person@company.com
```
Based on the configuration above, the SMTP servers would be contacted in this order:

 $\mathbf I$ 

10.1.1.174 (priority 0) 192.0.2.10 (priority 4) 172.21.34.193 (priority 50 - default) 64.72.101.213 (priority 60)

The **transport email mail-server** command is distributed only to devices running NX-OS Release 5.0(1a) or later. The **transport email smtp-server** command is distributed only to devices running earlier software releases.

## <span id="page-33-0"></span>**Enabling Periodic Inventory Notifications**

When you enable this feature without configuring an interval value, the Call Home message is sent every 7 days. This value ranges from 1 to 30 days. By default, this feature is disabled in all switches in the Cisco MDS 9000 Family and Cisco Nexus 5000 Series switches.

#### **Detailed Steps**

To enable periodic inventory notification in a Cisco MDS 9000 Family switch or a Cisco Nexus 5000 Series switch, follow these steps:

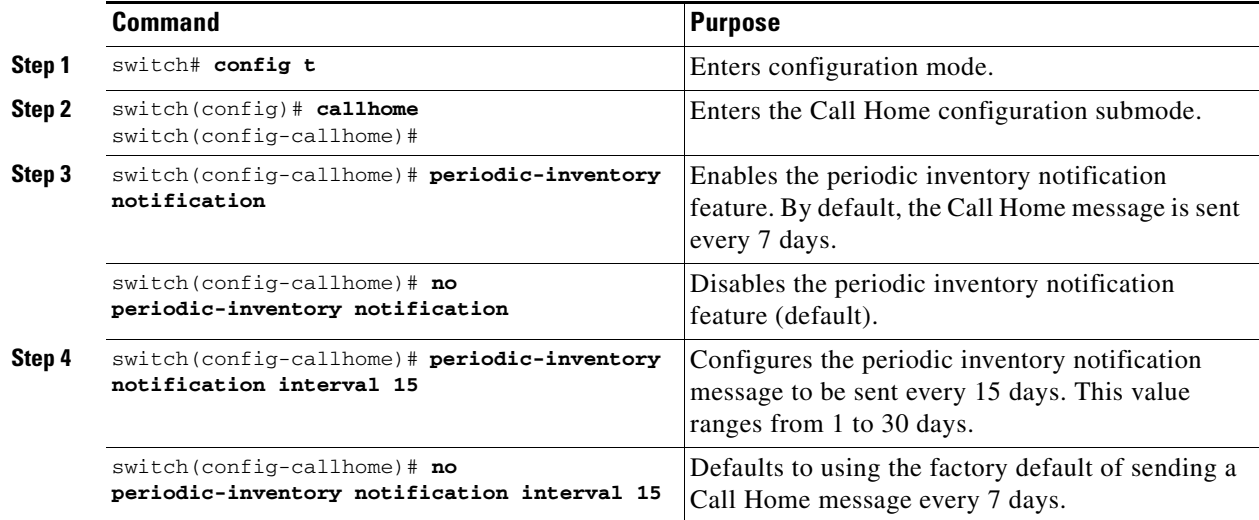

## <span id="page-33-1"></span>**Configuring Duplicate Message Throttle**

You can configure a throttling mechanism to limit the number of Call Home messages received for the same event. If the same message is sent multiple times from the switch within a short period of time, you may be swamped with a large number of duplicate messages.

#### **Restrictions**

**•** By default, this feature is enabled in all switches in the Cisco MDS 9000 Family and the Cisco Nexus 5000 Series switches. When enabled, if the number of messages sent exceeds the maximum limit of 30 messages within the 2-hour time frame, then additional messages for that alert type are discarded within that time frame. You cannot modify the time frame or the message counter limit.

• If 2 hours have elapsed since the first such message was sent and a new message has to be sent, then the new message is sent and the time frame is reset to the time when the new message was sent and the count is reset to 1.

#### **Detailed Steps**

To enable message throttling in a Cisco MDS 9000 Family switch or a Cisco Nexus 5000 Series switch, follow these steps:

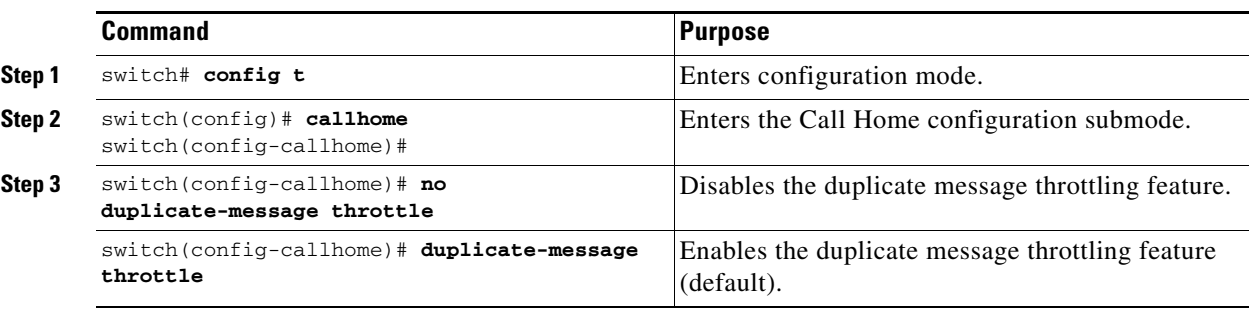

## <span id="page-34-0"></span>**Enabling Call Home Fabric Distribution**

#### **Detailed Steps**

To enable Call Home fabric distribution, follow these steps:

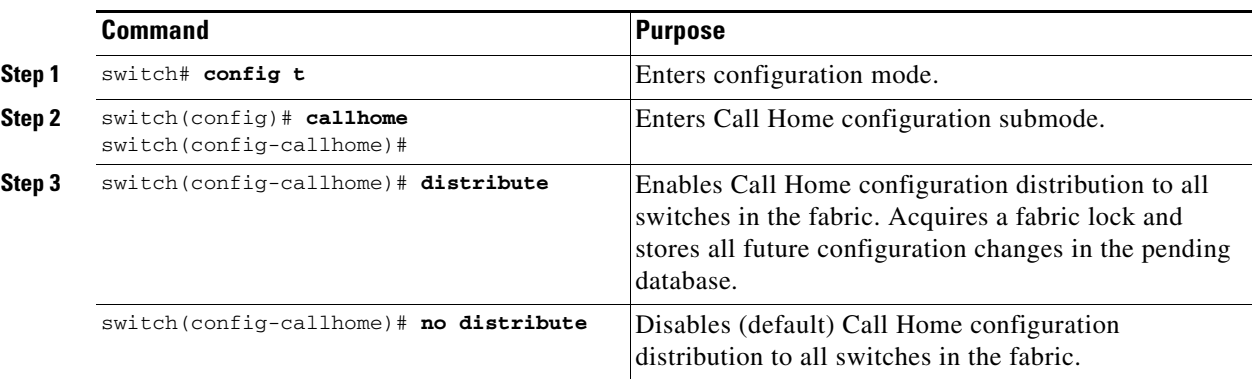

To commit the Call Home configuration changes, follow these steps:

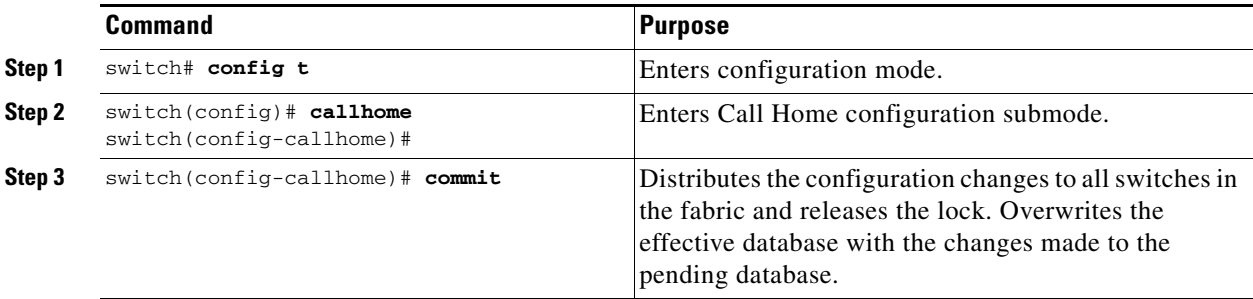

To discard the Call Home configuration changes, follow these steps:

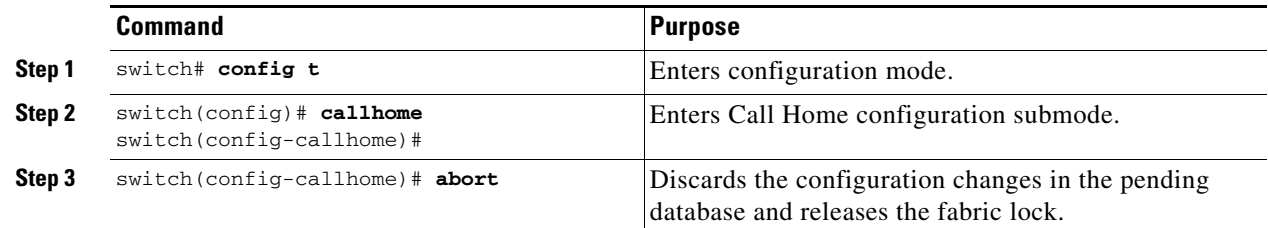

## <span id="page-35-0"></span>**Fabric Lock Override**

To use administrative privileges and release a locked Call Home session, use the **clear callhome session** command.

```
switch# clear callhome session
```
To use administrative privileges and release a locked Call Home session, use the **clear callhome session** command.

switch# **clear callhome session**

## <span id="page-35-1"></span>**Call Home Communications Test**

You can test Call Home communications by sending a test message to the configured destination(s) or sending a test inventory message to the configured destination(s).

#### **Detailed Steps**

Use the **test** command to simulate a message generation.

To test the Call Home function, follow these steps:

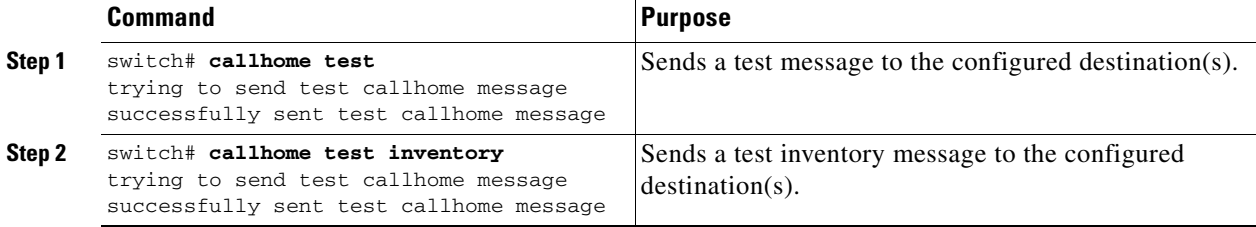

## <span id="page-35-2"></span>**Configuring Delayed Traps**

#### **Detailed Steps**

To enable the delayed trap feature, perform this task:

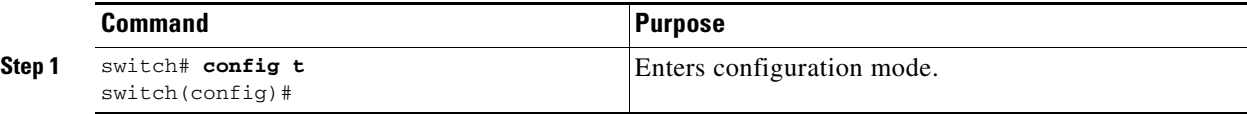

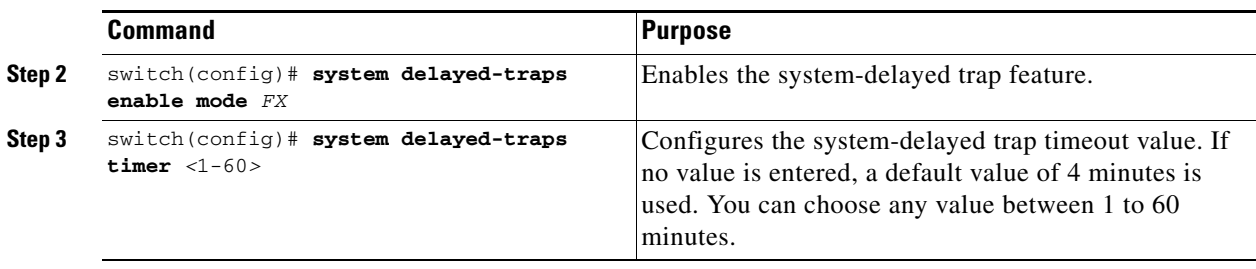

To disable the delayed trap feature, perform this task:

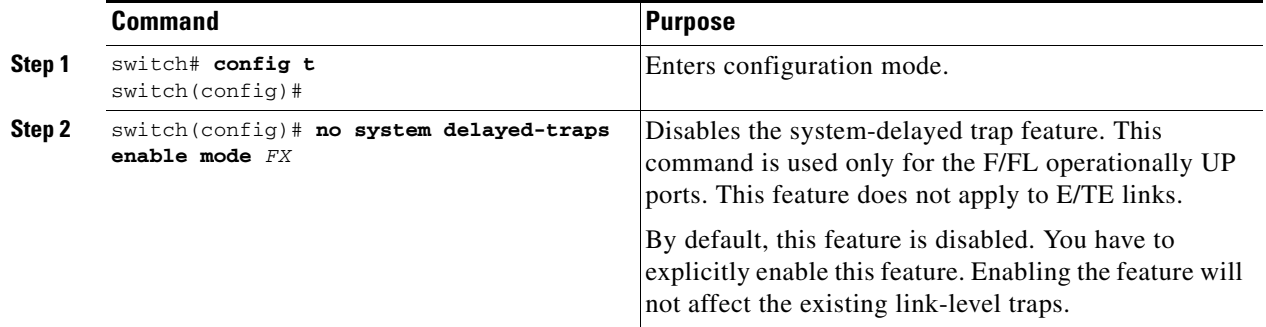

# <span id="page-36-0"></span>**Verifying Call Home Configuration**

To display the Call Home configuration information, perform one of the following tasks:

- **•** [Displaying Call Home Information, page 4-37](#page-36-1)
- **•** [Verifying Alert Group Customization, page 4-39](#page-38-0)
- **•** [Verifying Event Notification Trap, page 4-39](#page-38-1)[Verifying Call Home Transport, page 4-40](#page-39-1)
- **•** [Verifying the Number of Name Server Database Entries, page 4-40](#page-39-2)

## <span id="page-36-1"></span>**Displaying Call Home Information**

Use the **show callhome** command to display the configured Call Home information (see Examples [4-1](#page-36-2) to [4-7\)](#page-38-2).

#### <span id="page-36-2"></span>*Example 4-1 Displays Configured Call Home Information*

```
switch# show callhome
callhome enabled
Callhome Information:
contact person name:who@where
contact person's e-mail:person@place.com
contact person's phone number:310-408-4000
street addr:1234 Picaboo Street, Any city, Any state, 12345
site id:Site1ManhattanNewYork
customer id:Customer1234
contract id:Cisco1234
switch priority:0
```
Г

*Example 4-2 Displays Information for All Destination Profiles (Predefined and User-Defined)*

switch# **show callhome destination-profile** XML destination profile information maximum message size:500000 message format:XML message-level:0 e-mail addresses configured: alert groups configured: cisco\_tac

test destination profile information maximum message size:100000 message format:full-txt message-level:5 e-mail addresses configured: admin@yourcompany.com

alert groups configured: test

full-txt destination profile information maximum message size:500000 message format:full-txt message-level:0 e-mail addresses configured:

alert groups configured: all

short-txt destination profile information maximum message size:4000 message format:short-txt message-level:0 e-mail addresses configured: alert groups configured: all

#### *Example 4-3 Displays Information for a User-defined Destination Profile*

switch# **show callhome destination-profile test** test destination profile information maximum message size:100000 message format:full-txt message-level:5 e-mail addresses configured: *user*@*company*.com alert groups configured: test

#### *Example 4-4 Displays the Full-Text Profile*

switch# **show callhome destination-profile profile full-txt-destination** full-txt destination profile information maximum message size:250000 e-mail addresses configured: person2@company2.com

#### *Example 4-5 Displays the Short-Text Profile*

switch# **show callhome destination-profile profile short-txt-destination**  Short-txt destination profile information

maximum message size:4000 e-mail addresses configured: person2@company2.com

*Example 4-6 Displays the XML Destination Profile*

switch# **show callhome destination-profile profile XML-destination**  XML destination profile information maximum message size:250000 e-mail addresses configured: findout@.cisco.com

#### <span id="page-38-2"></span>*Example 4-7 Displays E-Mail and SMTP Information*

```
switch# show callhome transport-e-mail 
from e-mail addr:user@company1.com
reply to e-mail addr:pointer@company.com
return receipt e-mail addr:user@company1.com
smtp server:server.company.com
smtp server port:25
```
### **Displaying Delayed Trap Information**

Use the **show running-config | in delay** CLI command to display the system-delayed trap state as shown in [Example 4-8](#page-38-3) and [Example 4-9](#page-38-4). If no timer value is specified or if the timer value is set to 4 minutes, the following is displayed:

<span id="page-38-3"></span>*Example 4-8 Displays the Delayed Trap Information with No Timer Value (Set to the Default 4 Minutes)*

switch# **show running-config | in delay** system delayed-traps enable mode *FX* switch# If the timer value is set to any other value other than 4 minutes, [Example 4-9](#page-38-4) is displayed:

<span id="page-38-4"></span>*Example 4-9 Displays the Delayed Trap Information with a Timer Value Other Than 4 Minutes*

switch# **show running-config | in delay** system delayed-traps enable mode *FX* system delayed-traps timer *5* 

## <span id="page-38-0"></span>**Verifying Alert Group Customization**

To verify the alert group customization, use the **show callhome user-def-cmds** command.

```
switch# show callhome user-def-cmds
User configured commands for alert groups :
alert-group test user-def-cmd "show version"
```
## <span id="page-38-1"></span>**Verifying Event Notification Trap**

To verify the SNMP event notification trap, use the **show snmp trap | inc callhome** command.

```
switch# show snmp trap | inc callhome
callhome : event-notify Yes
```
 $\mathbf{I}$ 

callhome : smtp-send-fail No

## <span id="page-39-1"></span>**Verifying Call Home Transport**

The **show callhome transport** command displays all of the transport-related configurations for Call Home.

```
switch# show callhome transport
http vrf:management
from email addr:xyz-1@cisco.com
reply to email addr:xyz-1@cisco.com
smtp server:72.163.62.211
smtp server port:25
smtp server vrf:management
smtp server priority:0
http proxy server:10.64.65.52
http proxy server port:8080
http proxy status:Enabled
```
The following example shows how to configure SMTP server port:

```
switch# callhome
switch(config-callhome)# transport email mail-server 192.168.10.23 port 4
switch# config t
```
The following example shows how to configure SMTP server priority:

```
switch(config-callhome)# transport email mail-server 192.168.10.23 priority 60
switch# config t
```
## <span id="page-39-2"></span>**Verifying the Number of Name Server Database Entries**

To verify the number of name server database entries, follow these steps:

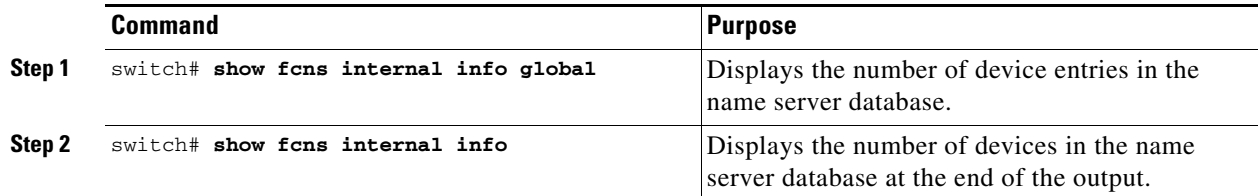

# <span id="page-39-0"></span>**Monitoring Call Home**

This section includes the following topics:

- **•** [Sample Syslog Alert Notification in Full-txt Format, page 4-41](#page-40-0)
- **•** [Sample Syslog Alert Notification in XML Format, page 4-41](#page-40-1)
- **•** [Sample RMON Notification in XML Format, page 4-44](#page-43-0)

## <span id="page-40-0"></span>**Sample Syslog Alert Notification in Full-txt Format**

```
source:MDS9000
Switch Priority:7
Device Id:DS-C9506@C@FG@07120011
Customer Id:basu
Contract Id:123
Site Id:San Jose
Server Id:DS-C9506@C@FG@07120011
Time of Event:2004-10-08T11:10:44
Message Name:SYSLOG_ALERT
Message Type:Syslog
Severity Level:2
System Name:10.76.100.177
Contact Name:Basavaraj B
Contact e-mail:admin@yourcompany.com
Contact Phone:+91-80-310-1718
Street Address:#71 , Miller's Road
Event Description:2004 Oct 8 11:10:44 10.76.100.177 %PORT-5-IF_TRUNK_UP: %$VSAN 1%$ 
Interface fc2/5, vsan 1 is up
```

```
syslog_facility:PORT
start chassis information:
Affected Chassis:DS-C9506
Affected Chassis Serial Number:FG@07120011
Affected Chassis Hardware Version:0.104
Affected Chassis Software Version:3.1(1)
Affected Chassis Part No:73-8607-01
end chassis information:
```
## <span id="page-40-1"></span>**Sample Syslog Alert Notification in XML Format**

```
<?xml version="1.0" encoding="UTF-8" ?>
<soap-env:Envelope xmlns:soap-env="http://www.w3.org/2003/05/soap-envelope">
<soap-env:Header>
<aml-session:Session xmlns:aml-session="http://www.cisco.com/2004/01/aml-session" 
soap-env:mustUnderstand="true" 
soap-env:role="http://www.w3.org/2003/05/soap-envelope/role/next">
<aml-session:To>http://tools.cisco.com/neddce/services/DDCEService</aml-session:To>
<aml-session:Path>
<aml-session:Via>http://www.cisco.com/appliance/uri</aml-session:Via>
</aml-session:Path>
<aml-session:From>http://www.cisco.com/appliance/uri</aml-session:From>
<aml-session:MessageId>1004:FOX090306QT:3E55A81A</aml-session:MessageId>
</aml-session:Session>
</soap-env:Header>
<soap-env:Body>
<aml-block:Block xmlns:aml-block="http://www.cisco.com/2004/01/aml-block">
<aml-block:Header>
<aml-block:Type>http://www.cisco.com/2005/05/callhome/syslog</aml-block:Type>
<aml-block:CreationDate>2003-02-21 04:16:18 GMT+00:00</aml-block:CreationDate>
<aml-block:Builder>
<aml-block:Name>MDS</aml-block:Name>
<aml-block:Version>4.1</aml-block:Version>
</aml-block:Builder>
<aml-block:BlockGroup>
<aml-block:GroupId>1005:FOX090306QT:3E55A81A</aml-block:GroupId>
<aml-block:Number>0</aml-block:Number>
<aml-block:IsLast>true</aml-block:IsLast>
<aml-block:IsPrimary>true</aml-block:IsPrimary>
<aml-block:WaitForPrimary>false</aml-block:WaitForPrimary>
```

```
</aml-block:BlockGroup>
<aml-block:Severity>6</aml-block:Severity>
</aml-block:Header>
<aml-block:Content>
<ch:CallHome xmlns:ch="http://www.cisco.com/2005/05/callhome" version="1.0">
<ch:EventTime>2003-02-21 04:16:18 GMT+00:00</ch:EventTime> 
<ch:MessageDescription>LICENSE_VIOLATION 2003 Feb 21 04:16:18 switch %$ 
%DAEMON-3-SYSTEM_MSG: <<%LICMGR-3-LOG_LICAPP_NO_LIC>> License file is missing 
for feature SAN_EXTN_OVER_IP</ch:MessageDescription>
<ch:Event>
<ch:Type>syslog</ch:Type>
<ch:SubType>LICENSE_VIOLATION</ch:SubType>
<ch:Brand>Cisco</ch:Brand>
<ch:Series>MDS9000</ch:Series>
</ch:Event>
<ch:CustomerData>
<ch:UserData>
<ch:e-mail>esajjana@cisco.com</ch:e-mail>
</ch:UserData>
<ch:ContractData>
<ch:CustomerId>eeranna</ch:CustomerId>
<ch:SiteId>Bangalore</ch:SiteId>
<ch:ContractId>123</ch:ContractId>
<ch:DeviceId>DS-C9216I-K9@C@FOX090306QT</ch:DeviceId>
</ch:ContractData>
<ch:SystemInfo>
<ch:Name>switch</ch:Name>
<ch:Contact>Eeranna</ch:Contact>
<ch:Contacte-mail>esajjana@cisco.com</ch:Contacte-mail>
<ch:ContactPhoneNumber>+91-80-310-1718</ch:ContactPhoneNumber>
<ch:StreetAddress>#71, Miller&apos;s Road</ch:StreetAddress> </ch:SystemInfo> 
</ch:CustomerData> <ch:Device> <rme:Chassis xmlns:rme="http://www.cisco.com/rme/4.0">
<rme:Model>DS-C9216I-K9</rme:Model>
<rme:HardwareVersion>1.0</rme:HardwareVersion>
<rme:SerialNumber>FOX090306QT</rme:SerialNumber>
</rme:Chassis>
</ch:Device>
</ch:CallHome>
</aml-block:Content>
<aml-block:Attachments>
<aml-block:Attachment type="inline">
<aml-block:Name>show logging logfile | tail -n 200</aml-block:Name> <aml-block:Data 
encoding="plain">
<![CDATA[syslog_show:: command: 1055 param_count: 0
2003 Feb 21 04:11:48 %KERN-2-SYSTEM_MSG: Starting kernel... - kernel
2003 Feb 21 04:11:48 %KERN-3-SYSTEM_MSG: CMOS: Module initialized - kernel
2003 Feb 21 04:11:48 %KERN-2-SYSTEM_MSG: CARD TYPE: KING BB Index = 2344 - kernel
2003 Feb 21 04:12:04 %MODULE-5-ACTIVE_SUP_OK: Supervisor 1 is active (serial: 
JAB100700MC)
2003 Feb 21 04:12:04 %PLATFORM-5-MOD_STATUS: Module 1 current-status is 
MOD_STATUS_ONLINE/OK
2003 Feb 21 04:12:06 %IMAGE_DNLD-SLOT1-5-ADDON_IMG_DNLD_COMPLETE: Addon module image 
download process completed. Addon Image download completed, installing image please wait..
2003 Feb 21 04:12:07 %IMAGE_DNLD-SLOT1-5-ADDON_IMG_DNLD_SUCCESSFUL: Addon module image 
download and install process successful. Addon image installed.
2003 Feb 21 04:12:08 %KERN-3-SYSTEM_MSG: klm_af_xipc: Unknown parameter `start' -
kernel
2003 Feb 21 04:12:08 %KERN-3-SYSTEM_MSG: klm_ips_portcfg: Unknown parameter `start'
- kernel
2003 Feb 21 04:12:08 %KERN-3-SYSTEM_MSG: klm_flamingo: Unknown parameter `start' -
kernel
2003 Feb 21 04:12:10 %PORT-5-IF_UP: Interface mgmt0 is up
2003 Feb 21 04:12:21 switch %LICMGR-3-LOG_LIC_FILE_MISSING: License file(s) missing for 
feature ENTERPRISE_PKG.
```
2003 Feb 21 04:12:21 switch %LICMGR-3-LOG\_LIC\_FILE\_MISSING: License file(s) missing for feature SAN\_EXTN\_OVER\_IP. 2003 Feb 21 04:12:21 switch %LICMGR-3-LOG\_LIC\_FILE\_MISSING: License file(s) missing for feature ENTERPRISE\_PKG. 2003 Feb 21 04:12:21 switch %LICMGR-3-LOG\_LIC\_FILE\_MISSING: License file(s) missing for feature SAN\_EXTN\_OVER\_IP. 2003 Feb 21 04:12:23 switch %PLATFORM-5-MOD\_STATUS: Module 1 current-status is MOD\_STATUS\_ONLINE/OK 2003 Feb 21 04:12:23 switch %MODULE-5-MOD\_OK: Module 1 is online (serial: JAB100700MC) 2003 Feb 21 04:12:25 switch %PORT-5-IF\_DOWN\_ADMIN\_DOWN: %\$VSAN 1%\$ Interface fc1/1 is down (Administratively down) 2003 Feb 21 04:12:25 switch %PORT-5-IF\_DOWN\_ADMIN\_DOWN: %\$VSAN 1%\$ Interface fc1/2 is down (Administratively down) 2003 Feb 21 04:12:25 switch %PORT-5-IF\_DOWN\_ADMIN\_DOWN: %\$VSAN 1%\$ Interface fc1/3 is down (Administratively down) 2003 Feb 21 04:12:25 switch %PORT-5-IF\_DOWN\_ADMIN\_DOWN: %\$VSAN 1%\$ Interface fc1/4 is down (Administratively down) 2003 Feb 21 04:12:26 switch %PLATFORM-5-PS\_STATUS: PowerSupply 1 current-status is PS\_FAIL 2003 Feb 21 04:12:26 switch %PLATFORM-2-PS\_FAIL: Power supply 1 failed or shut down (Serial number QCS1007109F) 2003 Feb 21 04:12:26 switch %PLATFORM-5-PS\_FOUND: Power supply 2 found (Serial number QCS1007109R) 2003 Feb 21 04:12:26 switch %PLATFORM-2-PS\_OK: Power supply 2 ok (Serial number QCS1007109R) 2003 Feb 21 04:12:26 switch %PLATFORM-5-PS\_STATUS: PowerSupply 2 current-status is PS\_OK 2003 Feb 21 04:12:26 switch %PLATFORM-2-PS\_FANOK: Fan in Power supply 2 ok 2003 Feb 21 04:12:26 switch %PLATFORM-5-FAN\_DETECT: Fan module 1 (Serial number NWG0901031X) ChassisFan1 detected 2003 Feb 21 04:12:26 switch %PLATFORM-2-FAN\_OK: Fan module ok 2003 Feb 21 04:12:26 switch %PLATFORM-2-CHASSIS\_CLKMODOK: Chassis clock module A ok 2003 Feb 21 04:12:26 switch %PLATFORM-2-CHASSIS\_CLKSRC: Current chassis clock source is clock-A 2003 Feb 21 04:12:26 switch %PORT-5-IF\_DOWN\_ADMIN\_DOWN: %\$VSAN 1%\$ Interface fc1/5 is down (Administratively down) 2003 Feb 21 04:12:26 switch %PORT-5-IF\_DOWN\_ADMIN\_DOWN: %\$VSAN 1%\$ Interface fc1/6 is down (Administratively down) 2003 Feb 21 04:12:26 switch %PORT-5-IF\_DOWN\_ADMIN\_DOWN: %\$VSAN 1%\$ Interface fc1/7 is down (Administratively down) 2003 Feb 21 04:12:26 switch %PORT-5-IF\_DOWN\_ADMIN\_DOWN: %\$VSAN 1%\$ Interface fc1/8 is down (Administratively down) 2003 Feb 21 04:12:26 switch %PORT-5-IF\_DOWN\_ADMIN\_DOWN: %\$VSAN 1%\$ Interface fc1/9 is down (Administratively down) 2003 Feb 21 04:12:26 switch %PORT-5-IF\_DOWN\_ADMIN\_DOWN: %\$VSAN 1%\$ Interface fc1/10 is down (Administratively down) 2003 Feb 21 04:12:27 switch %PORT-5-IF\_DOWN\_ADMIN\_DOWN: %\$VSAN 1%\$ Interface fc1/11 is down (Administratively down) 2003 Feb 21 04:12:27 switch %PORT-5-IF\_DOWN\_ADMIN\_DOWN: %\$VSAN 1%\$ Interface fc1/12 is down (Administratively down) 2003 Feb 21 04:12:27 switch %PORT-5-IF\_DOWN\_ADMIN\_DOWN: %\$VSAN 1%\$ Interface fc1/13 is down (Administratively down) 2003 Feb 21 04:12:27 switch %PORT-5-IF\_DOWN\_ADMIN\_DOWN: %\$VSAN 1%\$ Interface fc1/14 is down (Administratively down) 2003 Feb 21 04:12:30 switch %PLATFORM-2-MOD\_DETECT: Module 2 detected (Serial number JAB0923016X) Module-Type IP Storage Services Module Model DS-X9304-SMIP 2003 Feb 21 04:12:30 switch %MODULE-2-MOD\_UNKNOWN: Module type [25] in slot 2 is not supported 2003 Feb 21 04:12:45 switch %VSHD-5-VSHD\_SYSLOG\_CONFIG\_I: Configured from vty by root on console0 2003 Feb 21 04:14:06 switch %VSHD-5-VSHD\_SYSLOG\_CONFIG\_I: Configured from vty by admin on console0 2003 Feb 21 04:15:12 switch %VSHD-5-VSHD\_SYSLOG\_CONFIG\_I: Configured from vty by admin on console0 2003 Feb 21 04:15:52 switch %SYSMGR-3-BASIC\_TRACE: core\_copy: PID 1643 with message Core not generated by system for licmgr(0). WCOREDUMP(9) returned zero .

```
2003 Feb 21 04:15:52 switch %SYSMGR-2-SERVICE_CRASHED: Service \"licmgr\" (PID 2272) 
hasn' t caught signal 9 (no core).
2003 Feb 21 04:16:18 switch %LICMGR-3-LOG_LIC_FILE_MISSING: License file(s) missing for 
feature ENTERPRISE_PKG.
2003 Feb 21 04:16:18 switch %LICMGR-3-LOG_LIC_FILE_MISSING: License file(s) missing for 
feature SAN_EXTN_OVER_IP.
2003 Feb 21 04:16:18 switch %LICMGR-3-LOG_LIC_FILE_MISSING: License file(s) missing for 
feature ENTERPRISE_PKG.
2003 Feb 21 04:16:18 switch %LICMGR-3-LOG_LIC_FILE_MISSING: License file(s) missing for 
feature SAN_EXTN_OVER_IP.
2003 Feb 21 04:16:18 switch %CALLHOME-2-EVENT: LICENSE_VIOLATION
2003 Feb 21 04:16:18 switch %CALLHOME-2-EVENT: LICENSE_VIOLATION
2003 Feb 21 04:16:18 switch %CALLHOME-2-EVENT: LICENSE_VIOLATION
2003 Feb 21 04:16:18 switch %CALLHOME-2-EVENT: LICENSE_VIOLATION ]]> </aml-block:Data> 
</aml-block:Attachment> <aml-block:Attachment type="inline"> <aml-block:Name>show license 
usage</aml-block:Name> <aml-block:Data encoding="plain">
<![CDATA[Feature Ins Lic Status Expiry Date Comments
                              Count
   --------------------------------------------------------------------------------
DMM_184_PKG No 0 Unused Grace expired
FM_SERVER_PKG 					 No - Unused Grace expired
MAINFRAME_PKG No - Unused Grace expired
ENTERPRISE_PKG Yes - Unused never license missing
DMM_FOR_SSM_PKG No 0 Unused Grace expired
SAN_EXTN_OVER_IP Yes 8 Unused never 8 license(s) missing
PORT_ACTIVATION_PKG No No Unused
SME_FOR_IPS_184_PKG No 0 Unused Grace expired
STORAGE_SERVICES_184 		 No 0 Unused 		 Grace expired<br>
SAN_EXTN_OVER_IP_18_4 		 No 0 Unused 	 Grace expired
SAN_EXTN_OVER_IP_18_4 No 0 Unused Grace expired<br>
SAN_EXTN_OVER_IP_IPS2 No 0 Unused Grace expired
SAN_EXTN_OVER_IP_IPS2 No 0 Unused Grace expired
SAN_EXTN_OVER_IP_IPS4 					 No 		 0 Unused 			 Grace expired
STORAGE SERVICES SSN16 No 0 Unused Grace expired
10G_PORT_ACTIVATION_PKG No 0 Unused
STORAGE_SERVICES_ENABLER_PKG No 0 Unused Grace expired
```
--------------------------------------------------------------------------------

\*\*\*\* WARNING: License file(s) missing. \*\*\*\* ]]> </aml-block:Data> </aml-block:Attachment> </aml-block:Attachments> </aml-block:Block> </soap-env:Body> </soap-env:Envelope>

# <span id="page-43-0"></span>**Sample RMON Notification in XML Format**

```
<?xml version="1.0" encoding="UTF-8" ?>
<soap-env:Envelope xmlns:soap-env="http://www.w3.org/2003/05/soap-envelope">
<soap-env:Header>
<aml-session:Session xmlns:aml-session="http://www.cisco.com/2004/01/aml-session" 
soap-env:mustUnderstand="true" 
soap-env:role="http://www.w3.org/2003/05/soap-envelope/role/next">
<aml-session:To>http://tools.cisco.com/neddce/services/DDCEService</aml-session:To>
<aml-session:Path>
<aml-session:Via>http://www.cisco.com/appliance/uri</aml-session:Via>
</aml-session:Path>
<aml-session:From>http://www.cisco.com/appliance/uri</aml-session:From>
<aml-session:MessageId>1086:FHH0927006V:48BA26BD</aml-session:MessageId>
</aml-session:Session>
</soap-env:Header>
<soap-env:Body>
<aml-block:Block xmlns:aml-block="http://www.cisco.com/2004/01/aml-block">
<aml-block:Header>
<aml-block:Type>http://www.cisco.com/2005/05/callhome/diagnostic</aml-block:Type>
<aml-block:CreationDate>2008-08-31 05:06:05 GMT+00:00</aml-block:CreationDate>
<aml-block:Builder>
<aml-block:Name>MDS</aml-block:Name>
<aml-block:Version>4.1</aml-block:Version>
```

```
</aml-block:Builder>
<aml-block:BlockGroup>
<aml-block:GroupId>1087:FHH0927006V:48BA26BD</aml-block:GroupId>
<aml-block:Number>0</aml-block:Number>
<aml-block:IsLast>true</aml-block:IsLast>
<aml-block:IsPrimary>true</aml-block:IsPrimary>
<aml-block:WaitForPrimary>false</aml-block:WaitForPrimary>
</aml-block:BlockGroup>
<aml-block:Severity>2</aml-block:Severity>
</aml-block:Header>
<aml-block:Content>
<ch:CallHome xmlns:ch="http://www.cisco.com/2005/05/callhome" version="1.0">
<ch:EventTime>2008-08-31 05:06:05 GMT+00:00</ch:EventTime>
<ch:MessageDescription>RMON_ALERT WARNING(4) Falling:iso.3.6.1.4.1.9.9.305.1.1.1.0=1 <=
89:1, 4</ch:MessageDescription>
<ch:Event>
<ch:Type>diagnostic</ch:Type>
<ch:SubType>GOLD-major</ch:SubType>
<ch:Brand>Cisco</ch:Brand>
<ch:Series>MDS9000</ch:Series>
</ch:Event>
<ch:CustomerData>
<ch:UserData>
<ch:e-mail>mchinn@cisco.com</ch:e-mail>
</ch:UserData>
<ch:ContractData>
<ch:CustomerId>12ss</ch:CustomerId>
<ch:SiteId>2233</ch:SiteId>
<ch:ContractId>rrr55</ch:ContractId>
<ch:DeviceId>DS-C9513@C@FHH0927006V</ch:DeviceId>
</ch:ContractData>
<ch:SystemInfo>
<ch:Name>sw172-22-46-174</ch:Name>
<ch:Contact>Mani</ch:Contact>
<ch:Contacte-mail>mchinn@cisco.com</ch:Contacte-mail>
<ch:ContactPhoneNumber>+1-800-304-1234</ch:ContactPhoneNumber>
<ch:StreetAddress>1234 wwee</ch:StreetAddress>
</ch:SystemInfo>
</ch:CustomerData>
<ch:Device>
<rme:Chassis xmlns:rme="http://www.cisco.com/rme/4.0">
<rme:Model>DS-C9513</rme:Model>
<rme:HardwareVersion>0.205</rme:HardwareVersion>
<rme:SerialNumber>FHH0927006V</rme:SerialNumber>
</rme:Chassis>
</ch:Device>
</ch:CallHome>
</aml-block:Content>
</aml-block:Block>
</soap-env:Body>
</soap-env:Envelope>
```
# <span id="page-44-0"></span>**Additional References**

For additional information related to implementing Call Home, see the following section:

• [MIBs, page 4-46](#page-45-1)

## <span id="page-45-1"></span>**MIBs**

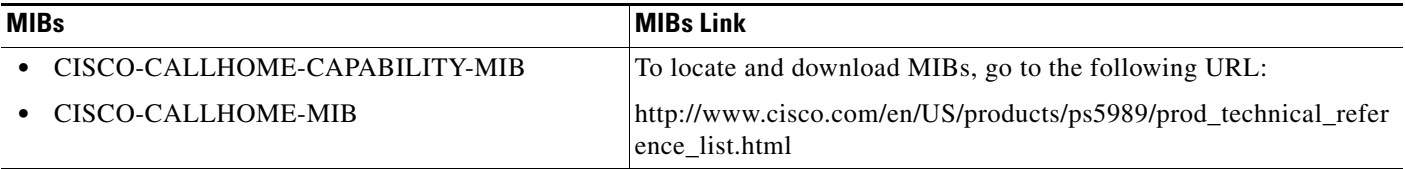

# <span id="page-45-0"></span>**Feature History for Call Home**

[Table 4-10](#page-45-2) lists the release history for this feature. Only features that were introduced or modified in Release 3.x or a later release appear in the table.

### <span id="page-45-2"></span>*Table 4-10 Feature History for Call Home*

**Table 4-10**

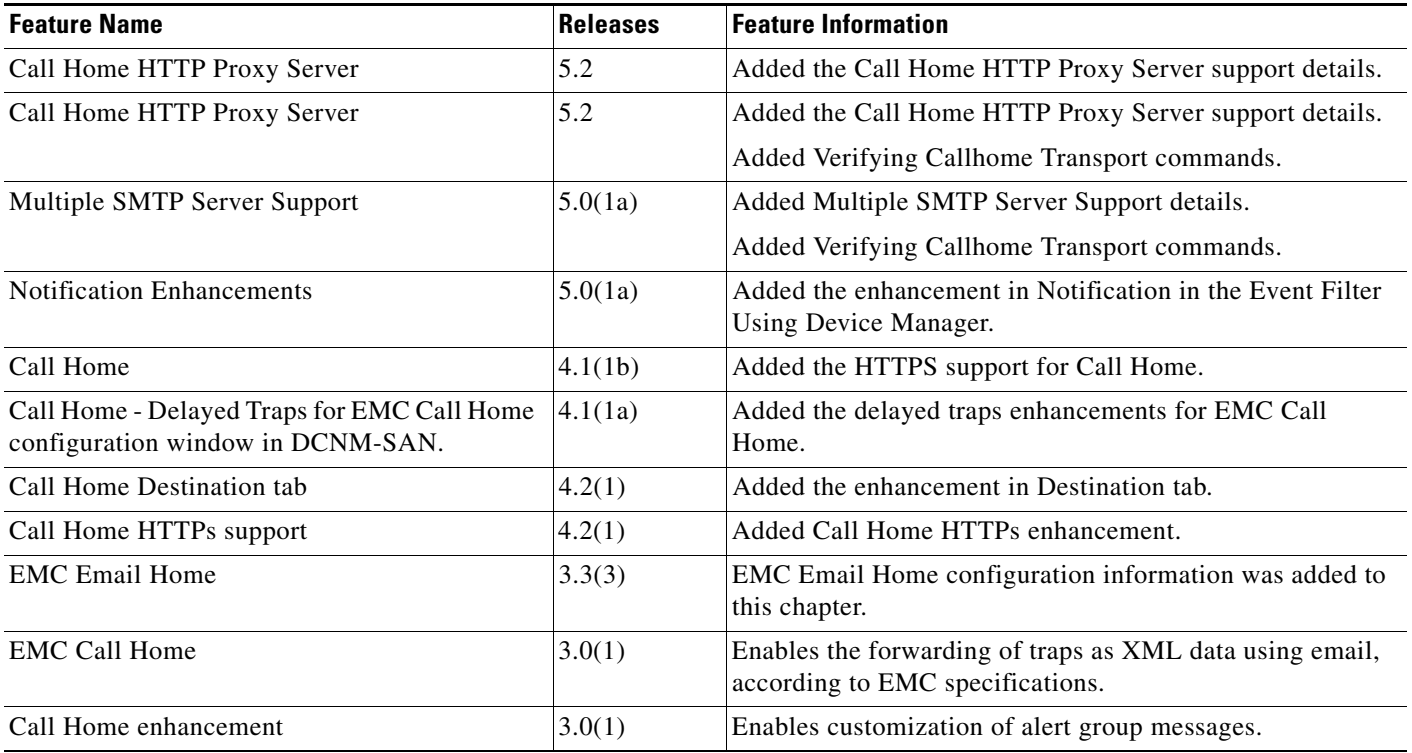